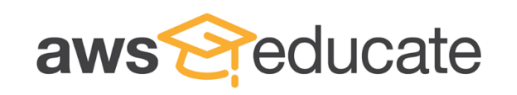

1

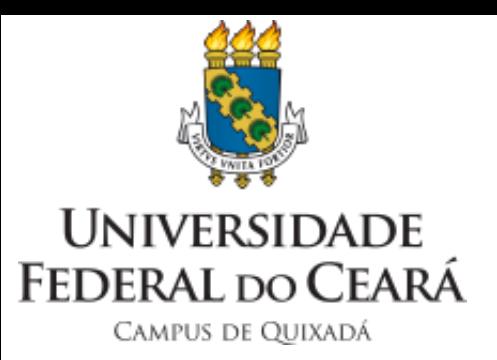

# Introdução à Amazon AWS e ao Programa AWS Educate

Professor João Marcelo joao.marcelo@ufc.br

### Introdução

- O que é a Amazon AWS?
	- Plataforma de serviços *web* que oferece soluções de computação, armazenamento e rede em diferentes camadas de abstração
	- hospedagem de *sites*, aplicações empresariais e mineração de dados (inteligência artificial)
	- Serviços básicos: EC2 e S3
	- *Datacenters* espalhados pelo mundo inteiro
- AWS é uma nuvem pública
	- Qualquer um pode ter acesso
	- Tem como base uma estrutura de IaaS, mas também há serviços PaaS e SaaS

### Como conseguir acesso gratuito a AWS?

- Antes de falar da nuvem, como conseguir o acesso?
- Existem três maneiras
	- Nível gratuito
	- Usando créditos do programa AWS Educate
	- Fazendo parte de uma sala de aula no programa AWS Educate
- Qualquer uma das opções é suficiente para boa parte dos casos

**AWS Services Supported with** 

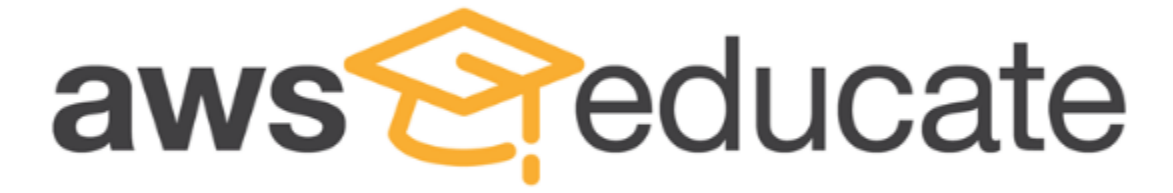

**Starter Account** 

## Nível Gratuito

- Disponível para qualquer conta criada em <u>https://aws.amazon.com/pt/</u>
- Qualquer indivíduo pode criar a **conta básica**
- É preciso fornecer um número de <u>cartão de crédito</u>
	- Só será cobrado se passar do limite
	- Em termos de aprendizado, é muito difícil passar do limite (os limites são por **mês** )
	- 750 horas por mês dá para deixar um servidor ligado todos os dias, por um ano
- Também é preciso fornecer um <u>número de telefone</u>
	- Eles manda um SMS para confirmação
	- Só faça no campus se sua operadora tiver sinal!!!
- Pode usar qualquer endereço de e mail

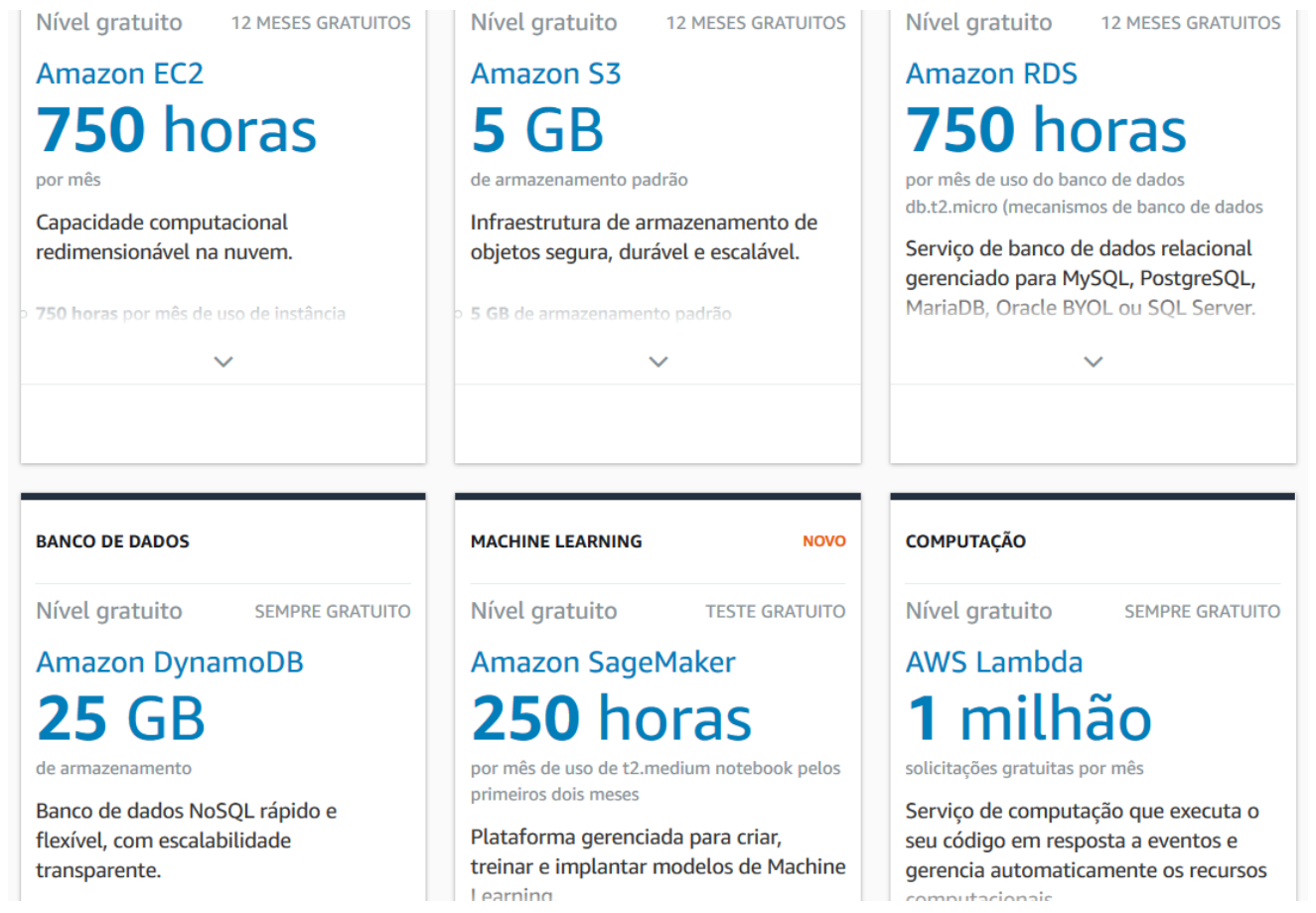

### Usando Créditos do Programa AWS Educate

- Uma vez que tiver a conta da AWS configurada, além do nível gratuito, podemos receber créditos do AWS Educate
	- É necessário já ter uma conta na AWS (pode ser necessário o número *AWS Account ID)*
	- Você faz o cadastro no AWS Educate
		- https://aws.amazon.com/pt/educati on/awseducate/
		- *Educator* (Professor): escolher **Federal University of Ceará** como instituição, usar e-mail **@ufc.br**
		- *Student* (aluno):
		- Escolher **Universidade Federal do Ceara – Quixada** como instituição, usar e-mail **@alu.ufc.br**
	- Você receberá um e-mail com um código de créditos para inserir na sua conta**.**
- Professores recebem US\$ 200 e alunos US\$ 100
- O nível gratuito só dura **1 ano**
- Os créditos da AWS são renovados a **cada ano**

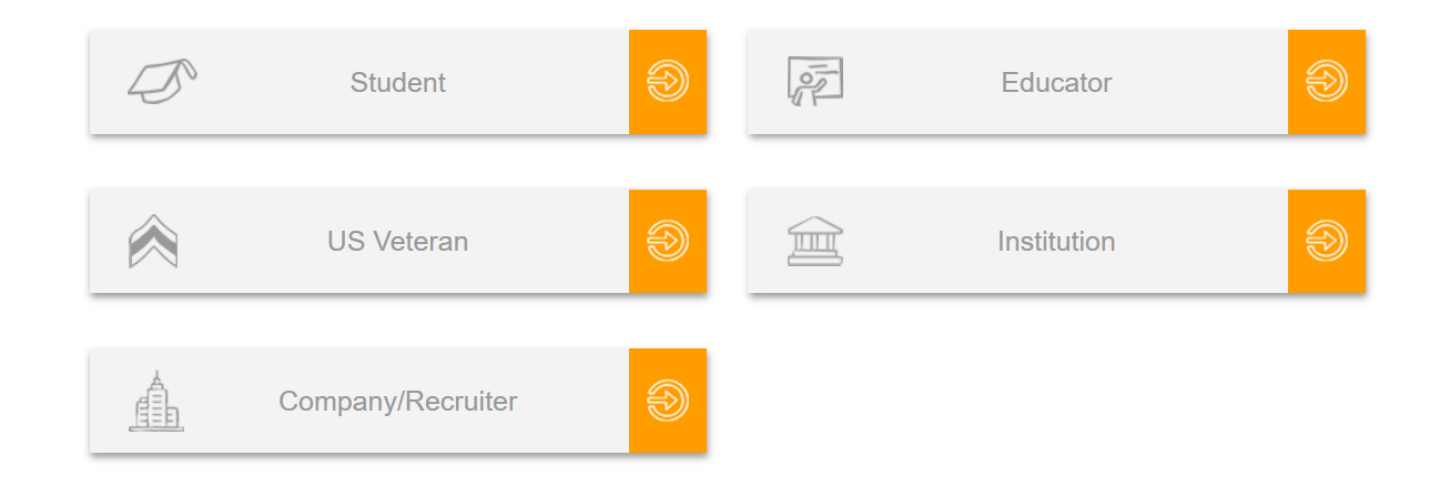

Se requisitar algum documento comprovação, basta enviar um histórico (alunos) ou o site do campus <http://www.quixada.ufc.br/docente> (professores)

## Usando Créditos do Programa AWS Educate – Informações de Cobrança na Conta da AWS

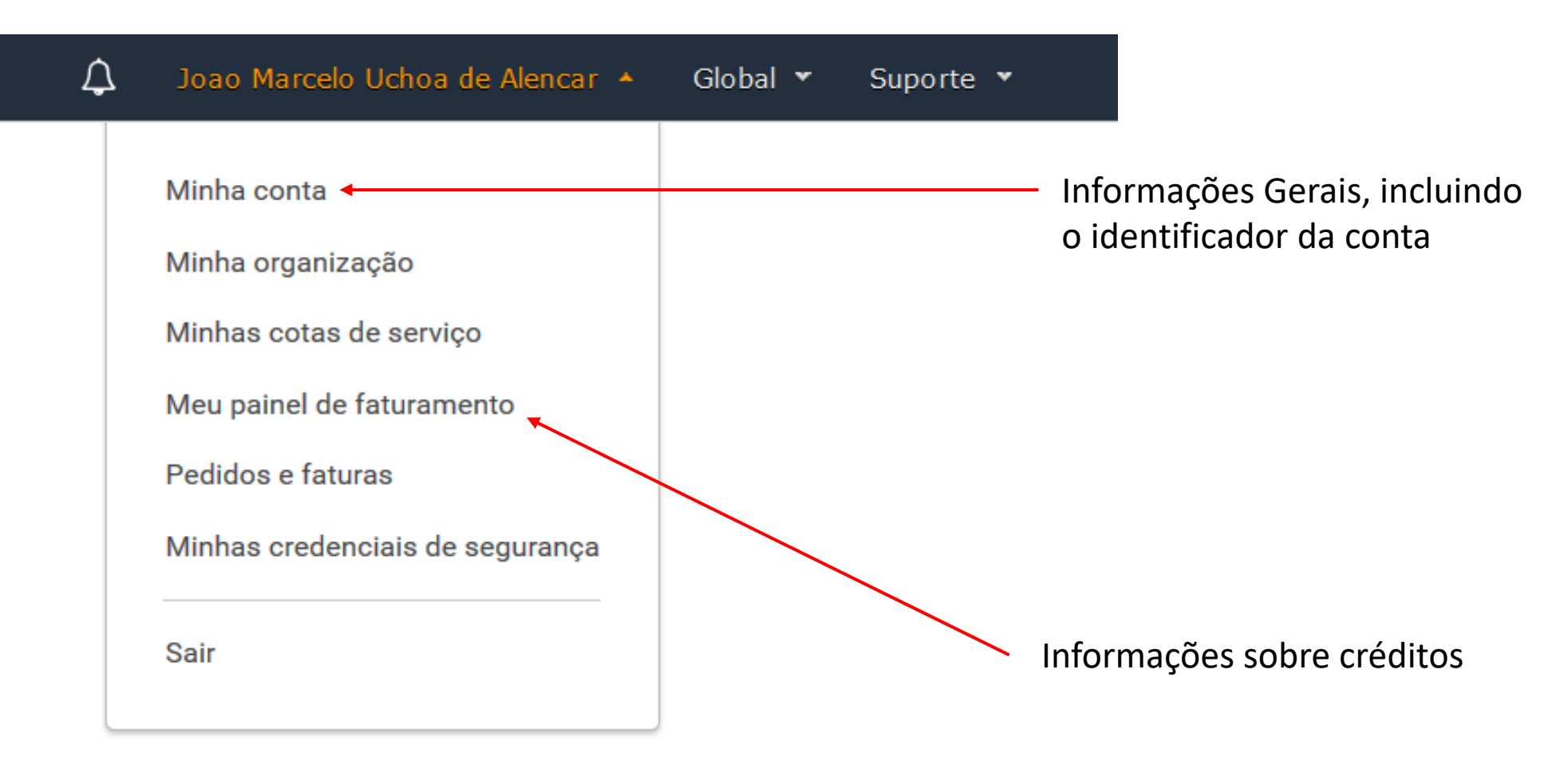

## Usando Créditos do Programa AWS Educate - Aluno

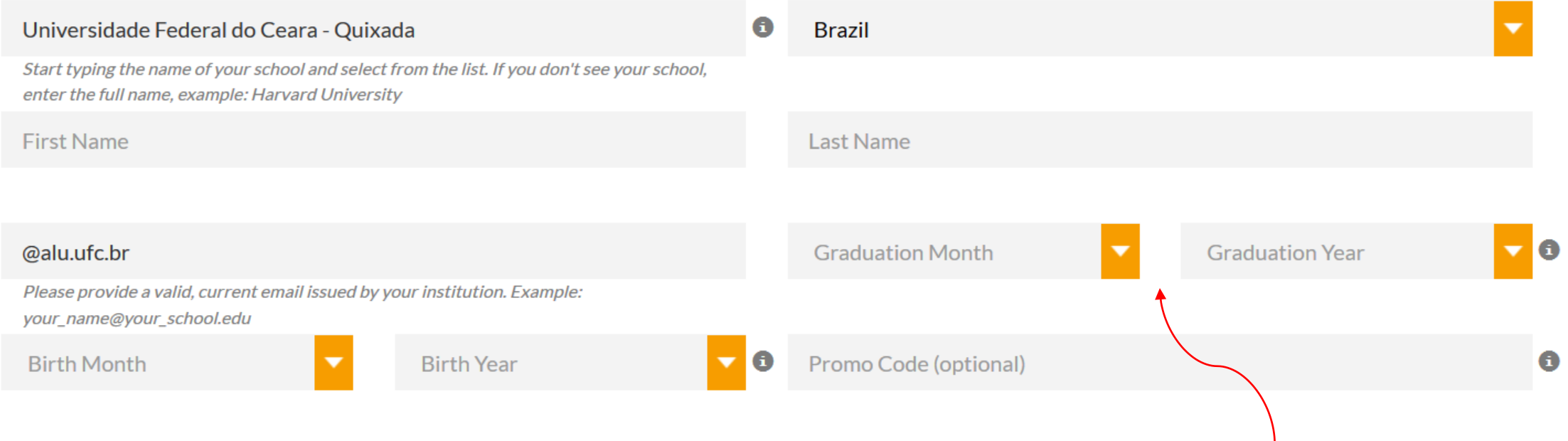

Também forneça o **mês** e o **ano** que você espera de se formar.

### Usando Créditos do Programa AWS Educate - Professor

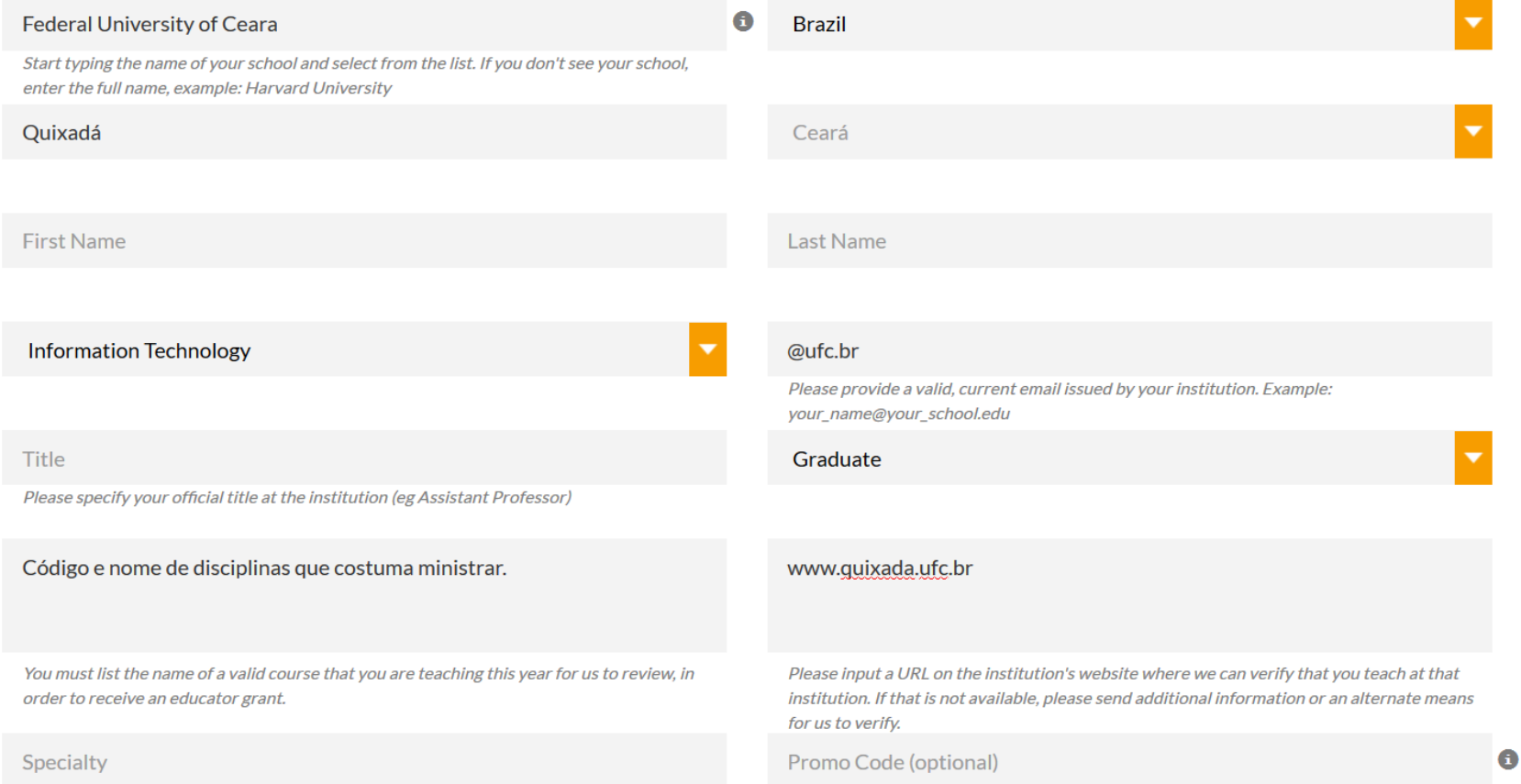

## Usando Créditos do Programa AWS Educate – Confirmar Submissão

From: AWS Educate Support <support@awseducate.com> Date: Fri, Aug 16, 2019 at 9:20 AM Subject: Email Verification - AWS Educate Application  $\text{To:}$ 

Hello Joao.

Thank you for submitting your AWS Educate application!

In order for your AWS Educate application to be processed, we need to verify your email address. Please use the verification URL below to confirm you

https://www.awseducate.com/ConfirmEmail?ref=d

Thank you,

The AWS Educate Team

 $......$ 

Clicando no link, confirmará a submissão, que ainda precisará ser aprovada pela AWS.

## Usando Créditos do Programa AWS Educate -Recebendo os Créditos

Dear Joao

 $\overline{\mathbf{r}}$ 

**Congratulations!** 

Your AWS Educate application has been approved. As a member of the AWS Educate program, you will gain access to the benefits listed below:

### **AWS Educate Educator Collaboration Portal (ECP)**

The ECP is the hub for AWS Educate educators around the world to find great content on cloud computing, learn about the program, and interact. Click here to set your password and login to the ECP for the first time. Your username is your email address. After logging in, click AWS Account at the top of the page to access AWS services, whether you entered an AWS ID or selected Starter Account on your application. Note that Starter Accounts are not eligible for AWS Free Tier.

Click here to access the ECP directly in the future after updating your password.

### **AWS Promotional Credit**

It's our pleasure to issue you an Amazon Web Services (AWS) promotional credit code in the amount listed below

Credit Amount (US): \$200.00 Credit Code: XXXXXXXXXXXXXXX

Here's how to redeem your promotional credit:

- Step 1: Visit: https://console.aws.amazon.com/billing/home#/credits
- Step 2: Follow the instructions and enter your promo code.

### **Free AWS Cloud Practitioner Essentials and 50% discount on Instructor-Led Training**

To access our foundational AWS Cloud Practitioner Essentials online learning class for free, get your 50% discount on Instructor-Led Training, and find many other self-paced labs, first sign into to your AWS account and th

Once you access the Training and Certification portal, click "Learning Library" and search for "Cloud Practitioner Essentials" to easily locate and enroll in AWS Cloud Practitioner Essentials on-line training. You can also training and browse the full training catalog. You can access AWS training any time after setting up your account by clicking here.

### Salas de Aula no Programa AWS Educate

- A desvantagem das opções anteriores (nível gratuito ou créditos da AWS Educate) é a necessidade uma conta da Amazon (cartão de crédito)
- Um professor já cadastrado no AWS Educate pode criar Salas de Aula (*classrooms*) para os alunos
	- Os alunos não precisam de cartão de crédito, apenas um e-mail institucional (**@alu.ufc.br**)
	- O acesso é mais restrito do que no nível gratuito, mas suficiente para aprender a usar a nuvem
- O professor cadastra o e-mail do aluno, que recebe um e-mail de confirmação.

## Salas de Aula no Programa AWS Educate -E-mail de Confirmação

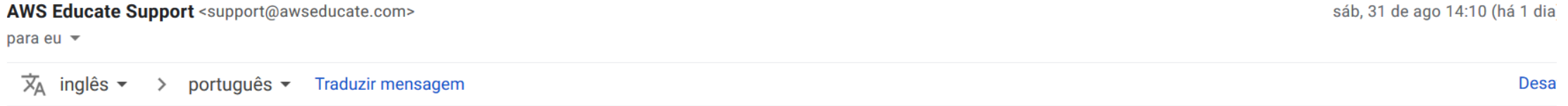

### $Hi -$

Your educator has invited you to join AWS Educate and access a "Classroom" for your course work. A "Classroom" is a hands-on learning environment for you to access AWS services and practice AWS. fees to access a Classroom.

Classrooms are managed by a third-party content and service provider, Vocareum ("Third-Party Content Provider"), and use of the Classroom feature is governed by the Third-Party Content Provider's terr (including its Privacy Policy) in addition to the AWS Educate Terms and Conditions.

If you accept the Classroom invitation, the Third-Party Content Provider may allow your educator to view your Classroom account and activity, including the AWS console in your Classroom account, the nu instances running and any Content running in the services, and your access activity.

Click here to complete the AWS Educate application process, accept your Classroom invitation and receive access to program benefits, including cloud career learning pathways and AWS Educate Promo Starter Account), where applicable.

If you do not wish to proceed, ignore this email.

Thank you,

**AWS Educate** 

## Salas de Aula no Programa AWS Educate – Formulário

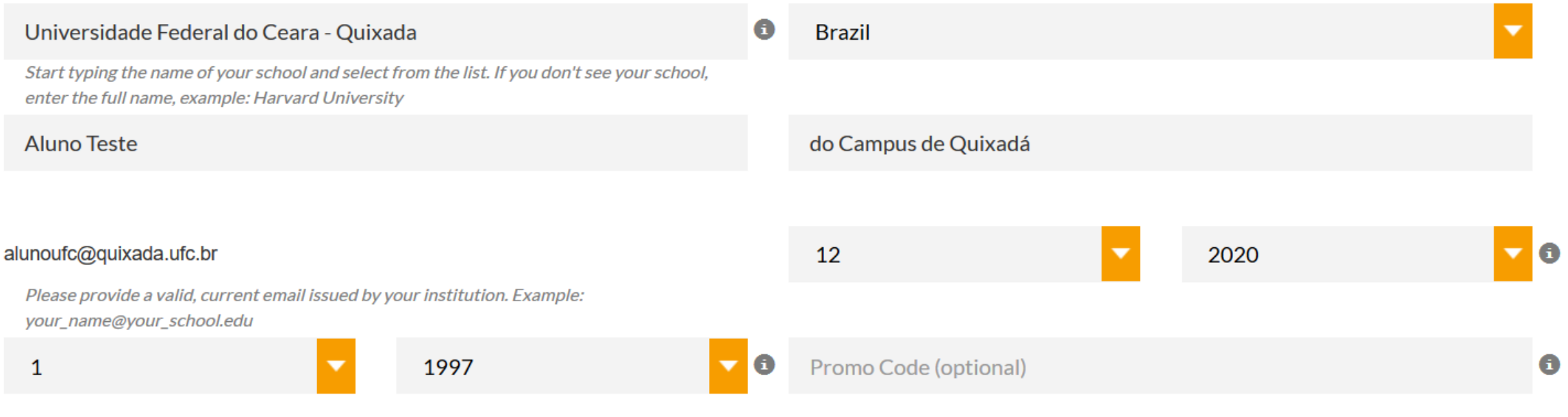

**Frequently Asked Questions** 

## Salas de Aula no Programa AWS Educate -Formulário

communications and notices made or given pursuant to this Agreement must be in the English language. If we provide a translation of the English language version of this Agreement, the English language version of this Agreement will control if there is any conflict.

### **10.0. CONTRACTING ENTITY**

Notwithstanding anything to the contrary in these Terms:

10.1 India Customers. If you are located in India, your contracting party will be Amazon Internet Services Private Limited ("AISPL"), and this Agreement is an agreement between you and AISPL, located at Ground Floor, EROS Plaza, Eros Corporate Centre, Nehru place, New Delhi, India - 110019. If you are located in India, all references to "AWS," "we," or "us" in this Agreement shall be deemed as referring to AISPL. Additionally, if you are located in India, this Agreement shall be deemed to differ from the above provisions as follows:

(a) The Amazon.com Privacy Notice defined in Section 4.1 shall be deemed to refer to the Amazon.in Privacy Notice located at http://www.amazon.in/gp/help/customer/display.html /?nodeId=200534380; and

(b) Under Section 9.5, any notice by you to AISPL under this Agreement must be made by registered or certified mail to Amazon Internet Services Private Limited, Ground Floor, Eros Corporate Towers, Nehru Place, New Delhi - 110019, India (not to Amazon Web Services, Inc.).

### You must scroll through the entire Terms and Conditions before accepting or declining.

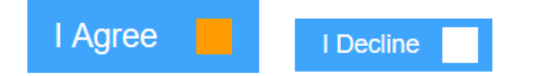

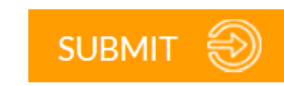

 $\sim$ 

 $\checkmark$ 

## Salas de Aula no Programa AWS Educate – E-mail de Verificação

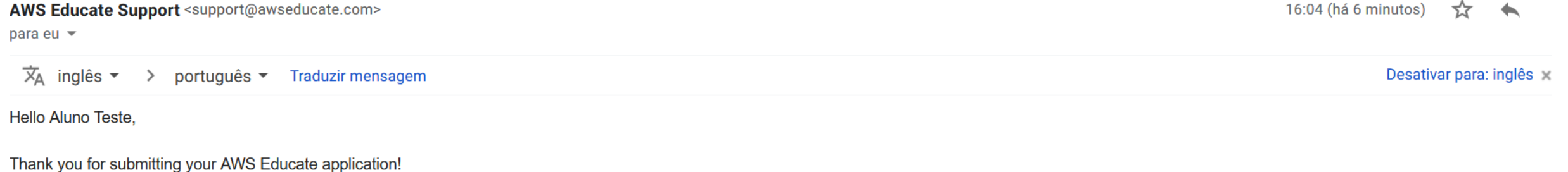

In order for your AWS Educate application to be processed, we need to verify your email address. Please use the verification URL below to confirm your email address and complete the application process.

https://www.awseducate.com/ConfirmEmail?ref=884ebc283a3f9820883924cafc8fd552

Thank you,

The AWS Educate Team

Clique no *link*, que sua inscrição será analisada. Esse processo pode levar horas ou dias.

## Salas de Aula no Programa AWS Educate – E-mail de Aprovação

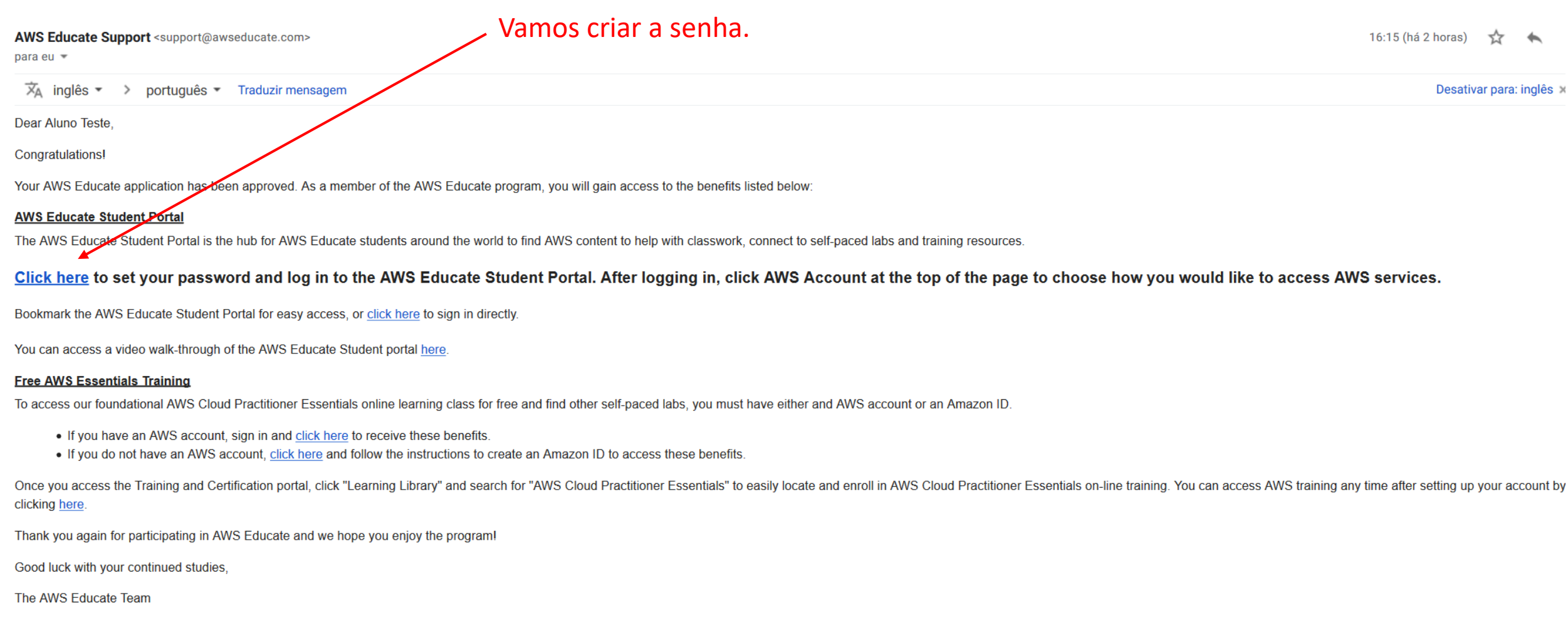

## Salas de Aula no Programa AWS Educate – Criando a Conta

ing over 18 million Analytics). AWS pud-enabled careers ays, each with content ctivities and labs. adges and Certificates 5 Educate Job Board. or through online he pathway to your

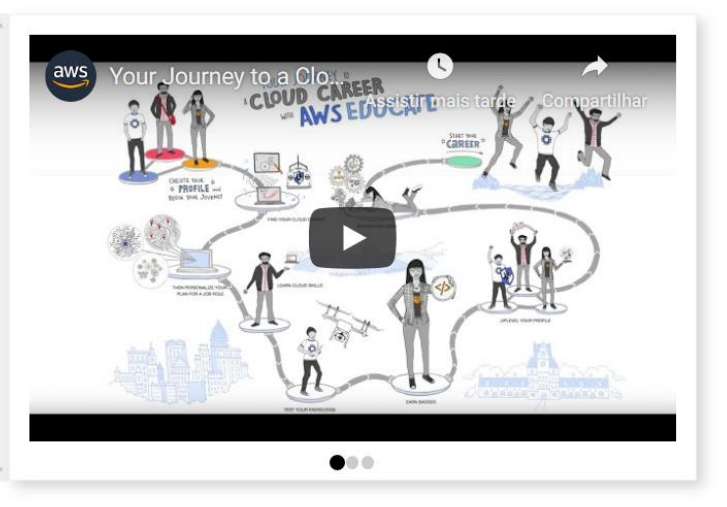

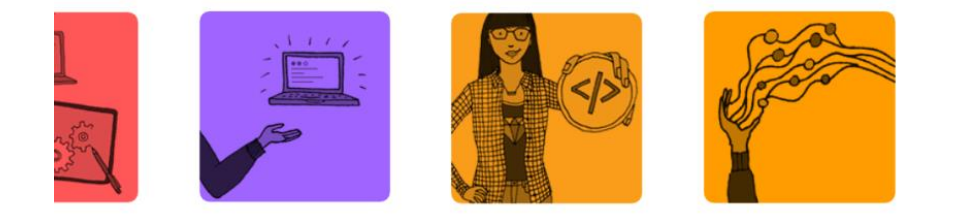

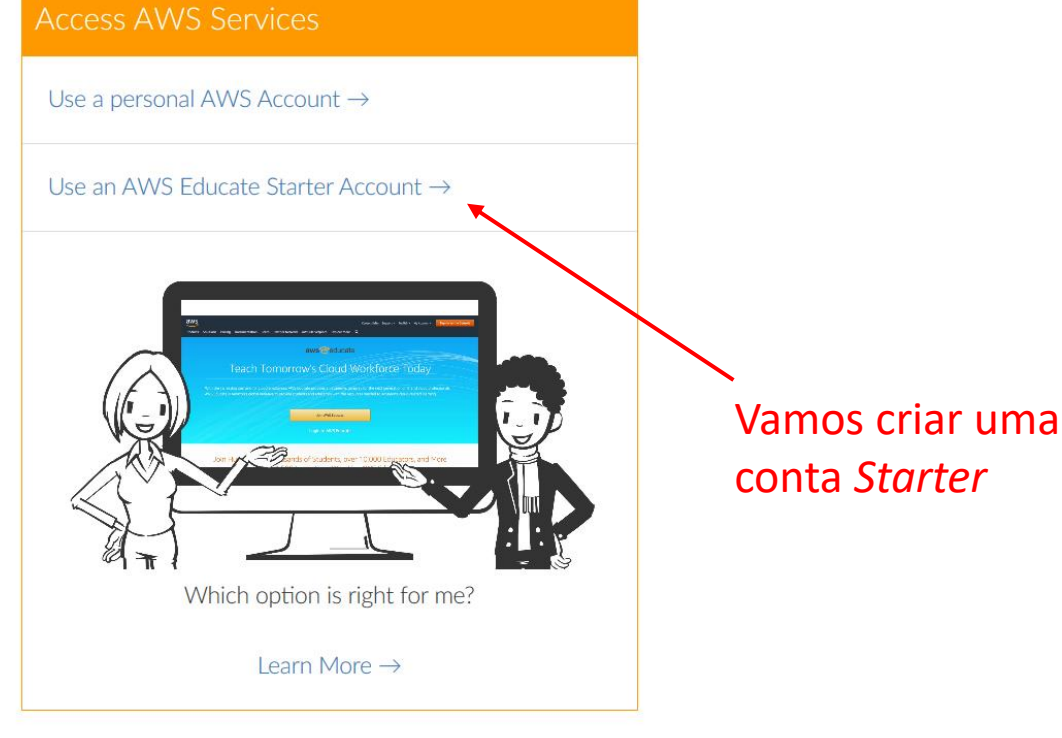

## Salas de Aula no Programa AWS Educate -Criando a Conta

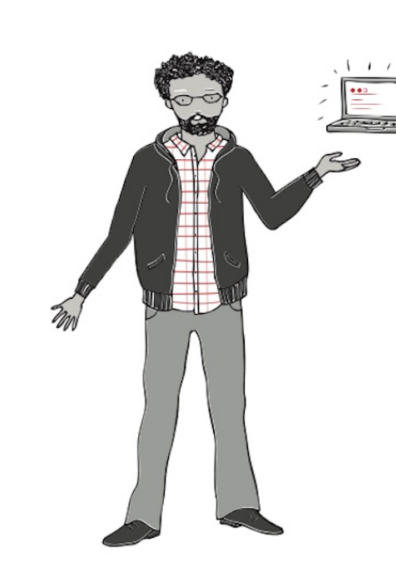

### I'd like to use an AWS Educate Starter Account

Choose an AWS Educate Starter Account to receive access to an AWS account with a preset limit on your spend on AWS services. An AWS Educate Starter Account is run and managed by a third party (Vocareum, Inc.) and the Starter Account runs in the Vocareum's environment on AWS. Starter Accounts are subject to a separate agreement between you and Vocareum under separate terms and conditions.

The AWS Educate Starter Account provides access to most but not all AWS services. Students at AWS Educate member institution will receive up to \$75 (US) of AWS credit per year in their AWS Educate Starter Account, and students at non-member institution will receive up to \$30 (US) of AWS credit per year.

You don't need a credit card to use a Starter Account because AWS promotional credits are already available in the account. When your usage of AWS services exceed the balance on the account, the account is closed and any running services or other resources on the account are lost.

### **Create Starter Account**

or choose another option

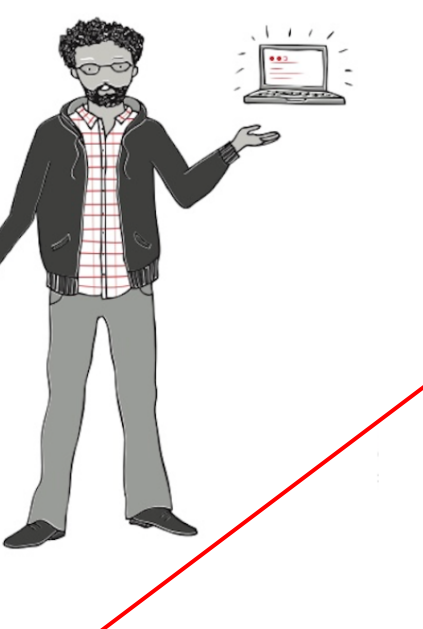

### **AWS Educate Starter Account**

Your cloud journey has only just begun. Use your AWS Educate Starter Account to access the AWS Console and resources, and start building in the cloud!

### **AWS Educate Starter Account**

Your account has an estimated 75 credits remaining and access will end on Aug 31, 2020.

Note: Clicking this button will take you to a third party site managed by Vocareum, Inc. ("Third Party Servicer"). In addition to the AWS Educate terms of service, your use of the AWS Educate Starter Account is governed by the Third Party Servicer's terms, including its Privacy Policy. AWS assumes no responsibility or liability and makes no representations or warranties regarding services provided by a Third Party Servicer.

Isso vai nos levar ao site da Vocareum

### Salas de Aula no Programa AWS Educate -Criando a Conta

### vocareum

### $\bigwedge^{\bullet}$   $\blacktriangleright$  My Classes Help alunoufc@quixada.u.. ▼

Please read the terms and conditions shown below and click on the "I agree" button at the bottom of this page to

continue.

### **Terms and Conditions**

Welcome to the Vocareum, Inc. ("Vocareum") website located at www.vocareum.com (the "Site"). Please read these Terms of Service (the "Terms") and our Privacy Policy (http://www.vocareum.com/privacy-policy/) carefully because they govern your use of our Site and our web-based education and learning platform. To make these Terms easier to read, the Site and our platform are collectively called the "Services."

Using the functionality of our Services, teachers can create, customize and administer educational courses and invite students to participate in a class taught and supervised by the teacher using the online tools provided by Vocareum. Subject to your compliance with these Terms, Vocareum will make the Services available to you solely for the purpose of your internal, non-commercial use.

### 1. Agreement to Terms

### 16. General Terms

### Aceite os termos.

These Terms constitute the entire and exclusive understanding and agreement between Vocareum and you regarding the Services and Content, and these Terms supersede and replace any and all prior oral or written understandings or agreements between Vocareum and you regarding the Services and Content. If any provision of these Terms is held invalid or unenforceable (either by an arbitrator appointed pursuant to the terms of the "Arbitration" section above or by court of competent jurisdiction, if you opt out of arbitration by sending us an Arbitration Opt-out Notice in accordance with the terms set forth above), that provision will be enforced to the maximum extent permissible and the other provisions of these Terms will remain in full force and effect.

You may not assign or transfer these Terms, by operation of law or otherwise, without Vocareum's prior written consent. Any attempt by you to assign or transfer these Terms, without such consent, will be null. Vocareum may freely assign or transfer these Terms without restriction. Subject to the foregoing, these Terms will bind and inure to the benefit of the parties, their successors and permitted assigns.

Any notices or other communications provided by Vocareum under these Terms, including those regarding modifications to these Terms, will be given: (i) via email; or (ii) by posting to the Services. For notices made by e-mail, the date of receipt will be deemed the date on which such notice is transmitted.

Vocareum's failure to enforce any right or provision of these Terms will not be considered a waiver of such right or provision. The waiver of any such right or provision will be effective only if in writing and signed by a duly authorized representative of Vocareum. Except as expressly set forth in these Terms, the exercise by either party of any of its remedies under these Terms will be without prejudice to its other remedies under these Terms or otherwise

**Contact Information** 

Agree

If you have any questions about these Terms or the Services, please contact Vocareum at info@vocareum.com

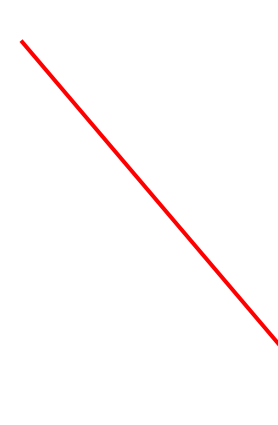

## Salas de Aula no Programa AWS Educate – Acessando a Conta

### **Your Starter Account Status**

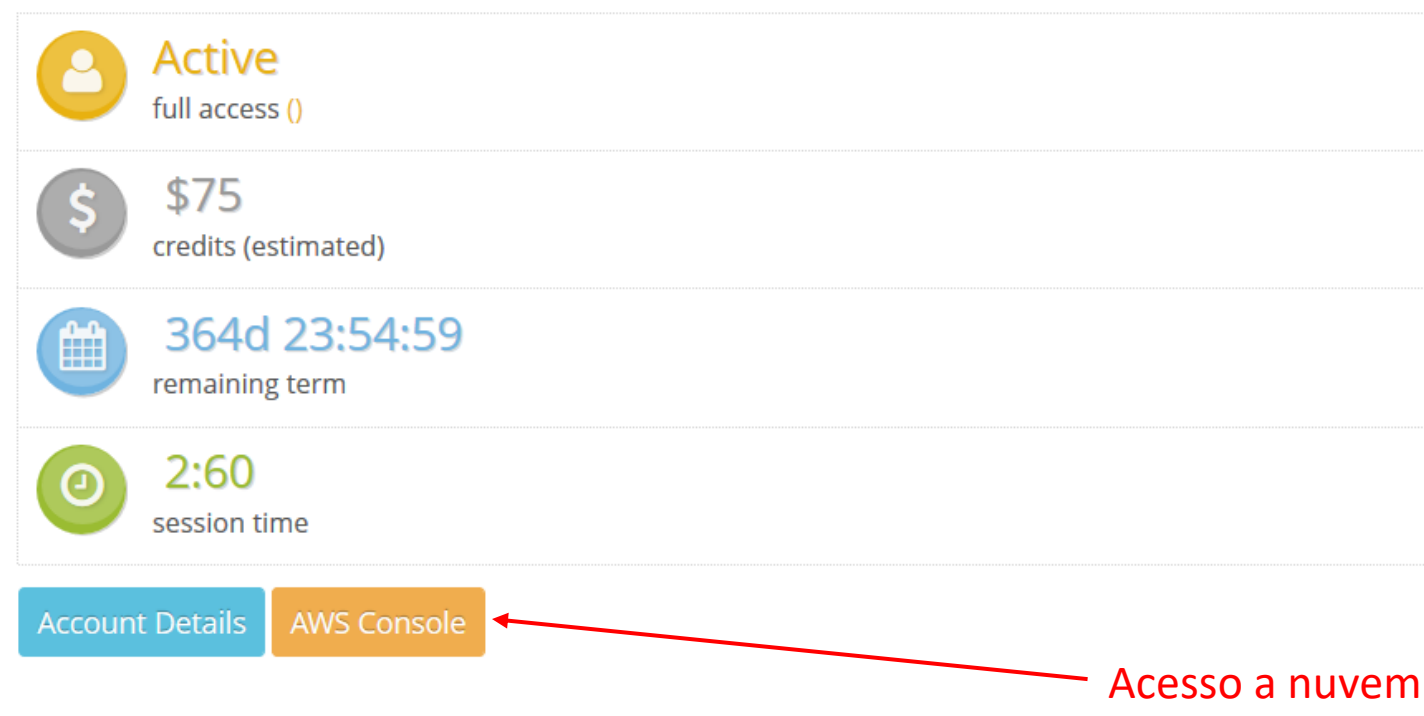

Pronto!!! Agora temos acesso por um ano, com alguns dólares para gastar, sem informar cartão de crédito!

## Salas de Aula no Programa AWS Educate – Retornando à Conta

- 1. <https://www.awseducate.com/signin/SiteLogin>
- 2. Forneça e-mail e senha
- 3. Escolha *AWS Account* no menu superior
- 4. Clique em *AWS Educate Starter Account*
- 5. Novamente, vá em *AWS Console*

### Criação de Conta - Concluindo

- É mais trabalho usar a nuvem através da opção Sala de Aula
- Se você realmente quer aprender, e tiver um cartão de crédito, crie a conta no nível gratuito e recupere os créditos da AWS Educate
- Desde 2015 sou usuário e até agora não tive uma única cobrança no cartão de crédito
- É fácil verificar o custo, pois o mesmo é calculado por hora

### Introdução - O que é a nuvem?

- Agora que temos o acesso configurado, vamos retornar à nuvem...
	- A nuvem é um grande sistema de virtualização de recursos computacionais
		- Computação (Processamento)
		- Armazenamento
		- Rede
	- O usuário cria versões virtuais dos recursos para executar suas aplicações

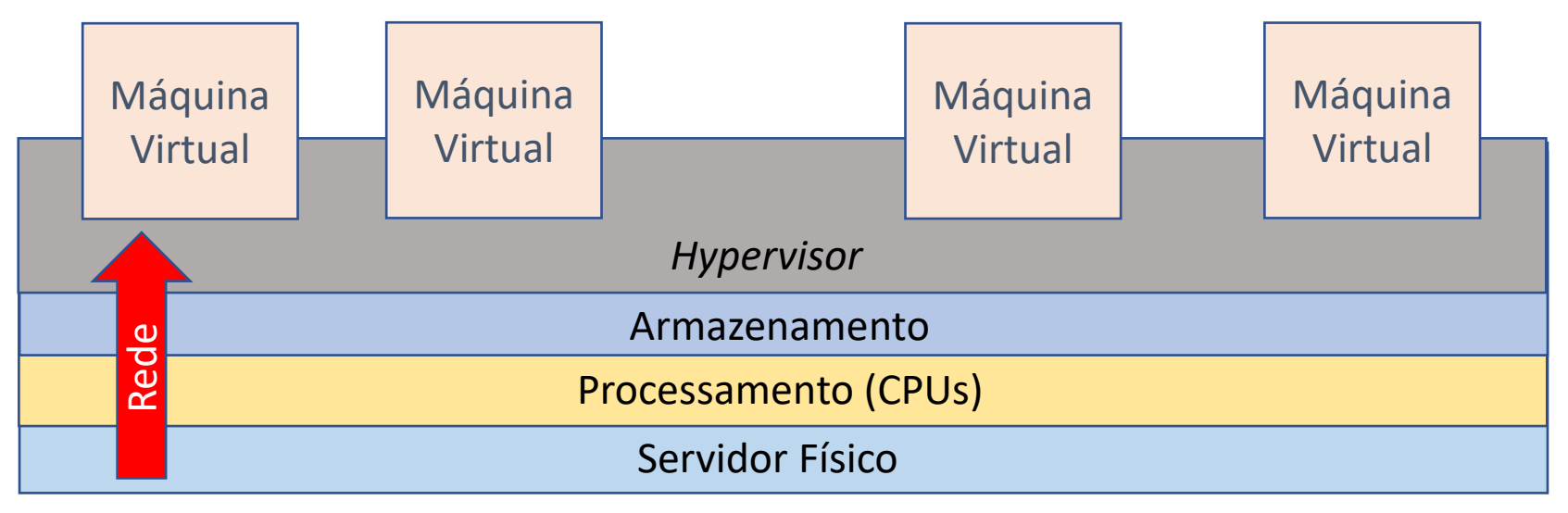

### Escalabilidade da Nuvem

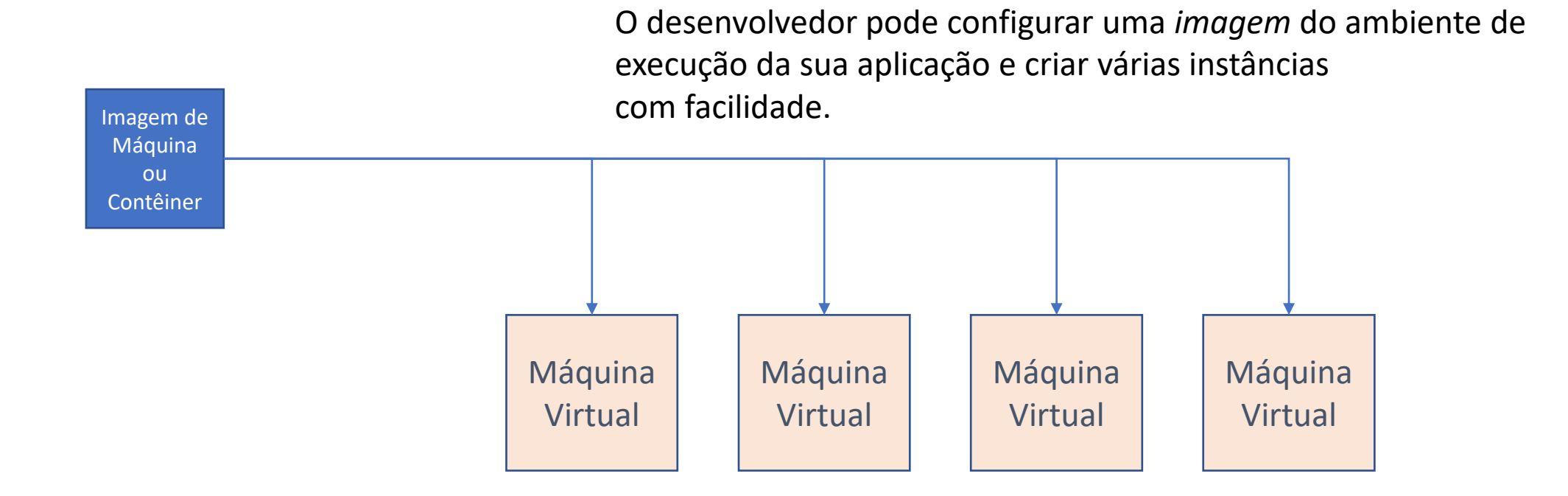

## Regiões e Zonas de Disponibilidade

- AWS é uma Nuvem pública organizada em **Regiões**
- Cada região corresponde a uma localidade geográfica onde a Amazon mantém 1 ou mais *datacenters*

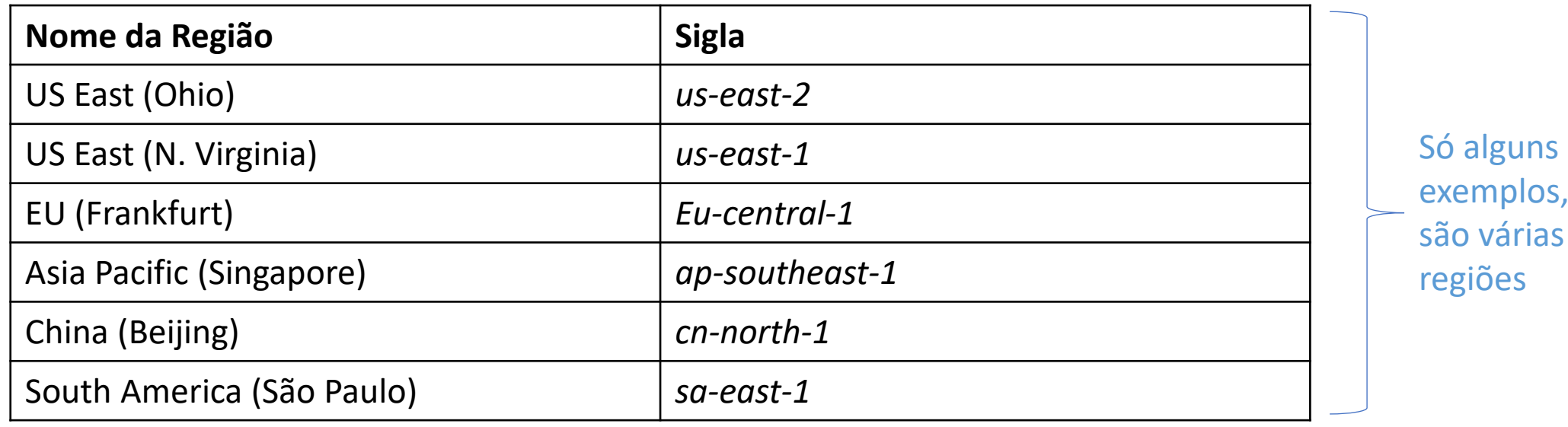

Usuários têm acesso a todas regiões, mas cada uma tem sua tabela de preços independente.

## Regiões e Zonas de Disponibilidade

- Dentro de uma mesma **Região**, a Amazon mantém vários *datacenters*
- Cada *datacenter* é chamado de **Zona de Disponibilidade**
- Recursos virtuais criados na nuvem
	- Estão atrelados a uma zona de disponibilidade
	- Na maioria dos casos, podem ser conectados entre si se estiverem na mesma região
- Configurar sua aplicação para executar em várias regiões ao mesmo tempo precisam ser integrados em serviços de mais alto nível
	- Balanceadores de carga
	- Redes de distribuição de conteúdo

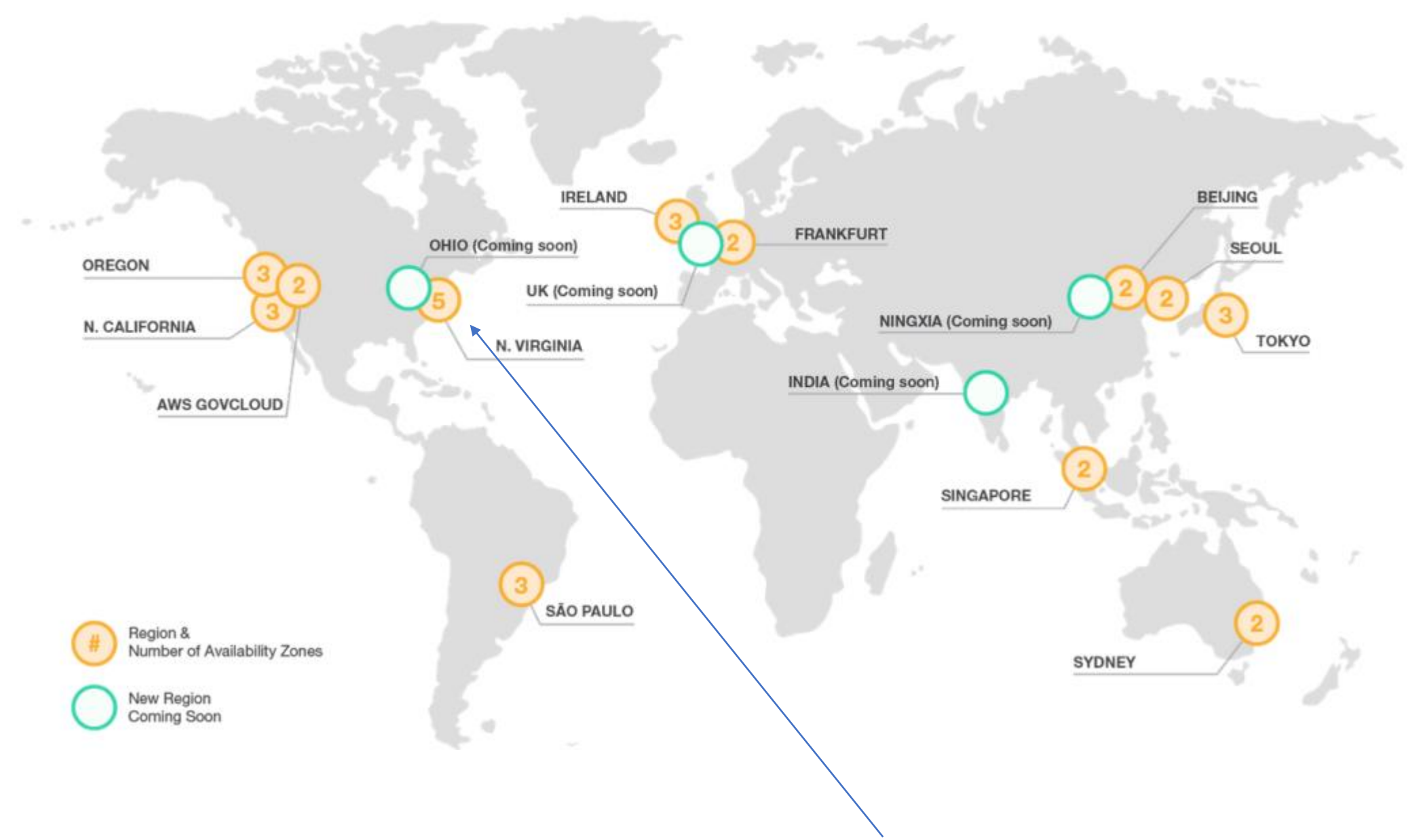

Para efeitos de aprendizado, é melhor fazer tudo na região *us-east-1*, pois costuma ser a mais barata

### Como acessar a AWS?

- No seu núcleo, a AWS é um conjunto de serviços REST
	- Comunicação através do protocolo HTTPS
	- Troca de mensagens baseadas em JSON
- Porém, acessar de forma direta os serviços é complicado
- Outras camadas de acesso estão disponíveis
	- Interface *web*
	- Ferramentas de linha de comando
	- *Frameworks* para as mais diversas linguagens

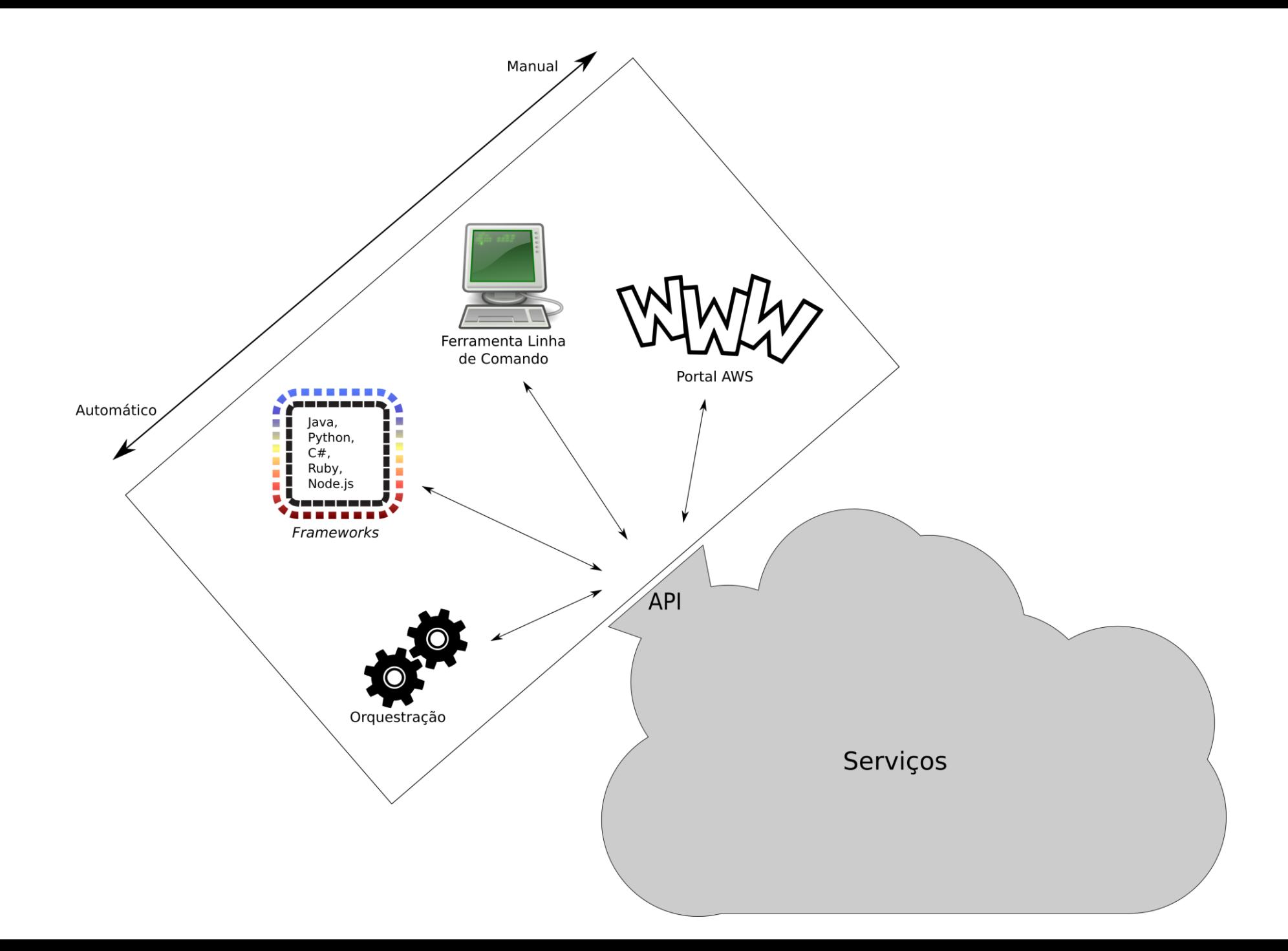

### Quais os serviços da AWS?

- Para cada estrela no céu, existe um serviço da AWS
- Os estruturais são
	- EC2 (virtualização de servidores)
	- S3 (virtualização de armazenamento de objetos)
	- VPC (redes virtuais)
- Em cima dos serviços básicos, novas camadas de abstrações são criadas
- Mas por debaixo dos panos, há sempre uma instância no EC2, mesmo que você não saiba qual é

Computação Ini EC<sub>2</sub> Lightsail C' **ECR ECS EKS** Lambda **Batch Elastic Beanstalk Serverless Application Repository** 

ę **Armazenamento**  $S3$ **EFS FSx** S<sub>3</sub> Glacier **Storage Gateway AWS Backup** 

昌

**Banco De Dados RDS DynamoDB** ElastiCache **Neptune Amazon Redshift Amazon QLDB Amazon DocumentDB** 

### **Robótica** ୷ୖ **AWS RoboMaker**

- **Blockchain DIOIO** Amazon Managed Blockchain
- **Satélite** Ĩ **Ground Station**

**Gerenciamento E Governança** 虐

> **AWS Organizations** CloudWatch **AWS Auto Scaling** CloudFormation CloudTrail Config **OpsWorks Service Catalog Systems Manager Trusted Advisor Managed Services Control Tower AWS License Manager AWS Well-Architected Tool** Personal Health Dashboard C' **AWS Chatbot**

**Análise De Dados** |∼

- Athena **EMR CloudSearch Elasticsearch Service Kinesis** QuickSight<sup>[7]</sup> **Data Pipeline AWS Glue AWS Lake Formation MSK**
- Segurança, Identidade E Conformidade **IAM Resource Access Manager** Cognito **Secrets Manager GuardDuty** Inspector Amazon Macie C' AWS Single Sign-On **Certificate Manager Key Management Service CloudHSM Directory Service WAF & Shield Artifact Security Hub**

**Aplicativos Empresariais Alexa for Business** Amazon Chime [7] WorkMail

耐

রাৡ

**Computação De Usuário Final** 囤 WorkSpaces AppStream 2.0 **WorkDocs WorkLink** 

> **Internet Das Coisas IoT** Core **Amazon FreeRTOS IoT 1-Click IoT Analytics IoT Device Defender IoT Device Management IoT** Events **IoT** Greengrass **IoT SiteWise IoT Things Graph**

**Desenvolvimento De Jogos** ोंस **Amazon GameLift** 

Migração E Transferência **AWS Migration Hub** 

> **Application Discovery Service Database Migration Service Server Migration Service AWS Transfer for SFTP** Snowball **DataSync**

Redes E Entrega De Conteúdo ್ಲ್ಯ **VPC CloudFront** Route 53 **API Gateway Direct Connect AWS App Mesh AWS Cloud Map** 

Global Accelerator &

Ж **Ferramentas Do Desenvolvedor** CodeStar CodeCommit CodeBuild CodeDeploy CodePipeline

Cloud9

X-Ray

**Servicos De Mídia** 

 $\mathbb{R}^n$ 

鉛

**Elastic Transcoder Kinesis Video Streams MediaConnect MediaConvert MediaLive** MediaPackage **MediaStore MediaTailor Elemental Appliances & Software** 

**Machine Learning Amazon SageMaker Amazon Comprehend AWS DeepLens Amazon Lex Machine Learning Amazon Polly** Rekognition **Amazon Transcribe Amazon Translate Amazon Personalize Amazon Forecast Amazon Textract AWS DeepRacer** 

**Dispositivos Móveis** LÇ. **AWS Amplify Mobile Hub AWS AppSync Device Farm** 

> **AREVR Amazon Sumerian**

H

關 Integração De Aplicativos **Step Functions** Amazon EventBridge Amazon MQ **Simple Notification Service** Simple Queue Service **SWF** 

晶 **Gerenciamento De Custos Da AWS AWS Cost Explorer AWS Budgets AWS Marketplace Subscriptions** 

曾 **Envolvimento De Clientes Amazon Connect** Pinpoint **Simple Email Service** 

Só os serviços de Machine Learning já são um universo por conta própria

32

### Amazon EC2

- Vamos começar usando a interface *web* para criar uma máquina virtual (chamada de instância na nuvem)
- Etapas
	- 1. Escolher a **imagem** de origem (sistema operacional)
	- 2. Definir a configuração do *hardware* virtual (tipo de instância)
	- 3. Configuração de **rede**
	- **4. Armazenamento**
	- *5. Tags*
	- **6. Grupo de Segurança**
	- 7. Lançar (escolher **chave**)
- Comecem indo para Serviços/Computação/EC2 e em seguida, Launch Instance

### Amazon EC2 – Escolher a Imagem

### Step 1: Choose an Amazon Machine Image (AMI)

**Cancel and Exit** 

An AMI is a template that contains the software configuration (operating system, application server, and applications) required to launch your instance. You can select an AMI provided by AWS, our user community, or the AWS

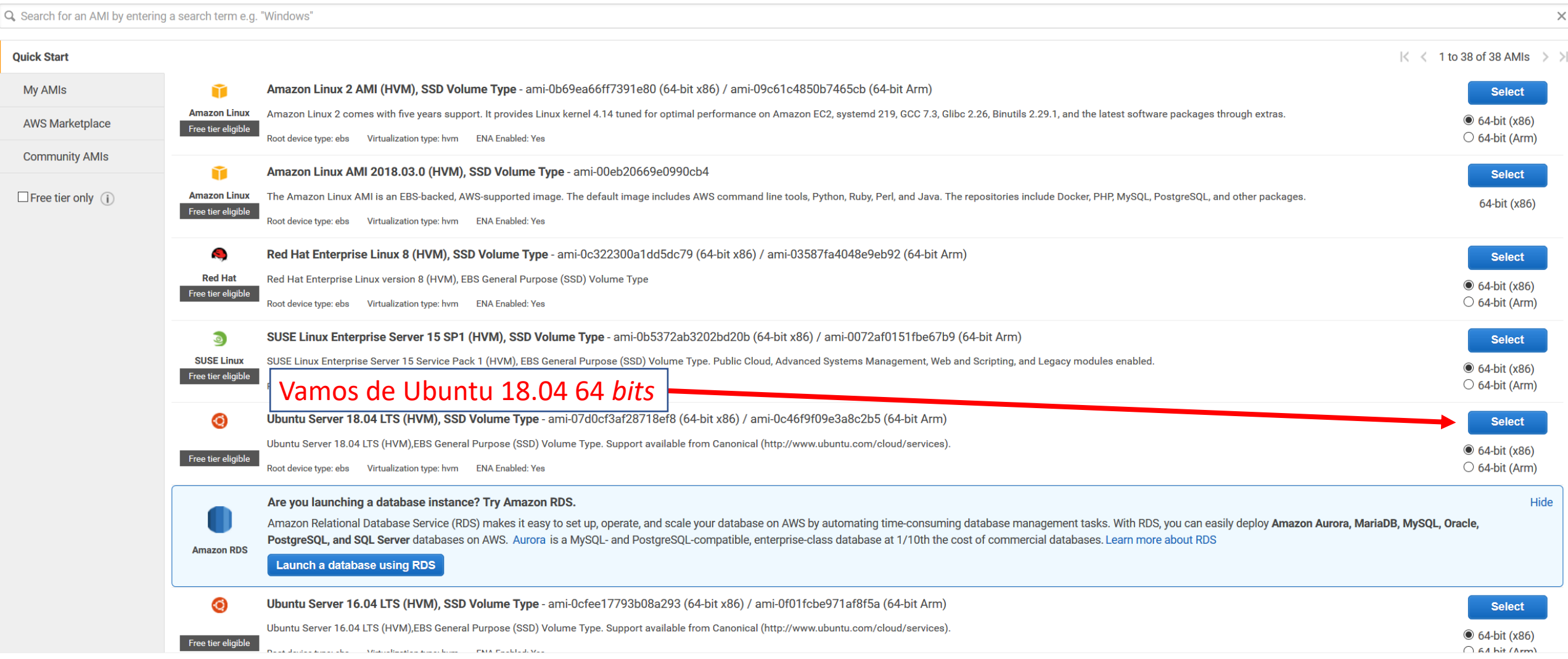

### Amazon EC2 – Escolher o Tipo da Instância

Exibir todos os detalhes

Step 2: Choose an Instance Type optimized to fit different use cases. Instances are virtual servers that can run applications. They have varying combinations of CPU, memory, storage, and networking capacity, and give you t applications. Learn more about instance types and how they can meet your computing needs

**Filter by:** All instance types Current generation v **Show/Hide Colu** 

Currently selected: t2.micro (Variable ECUs, 1 vCPUs, 2.5 GHz, Intel eon Family, 1 GiB memory, EBS only)

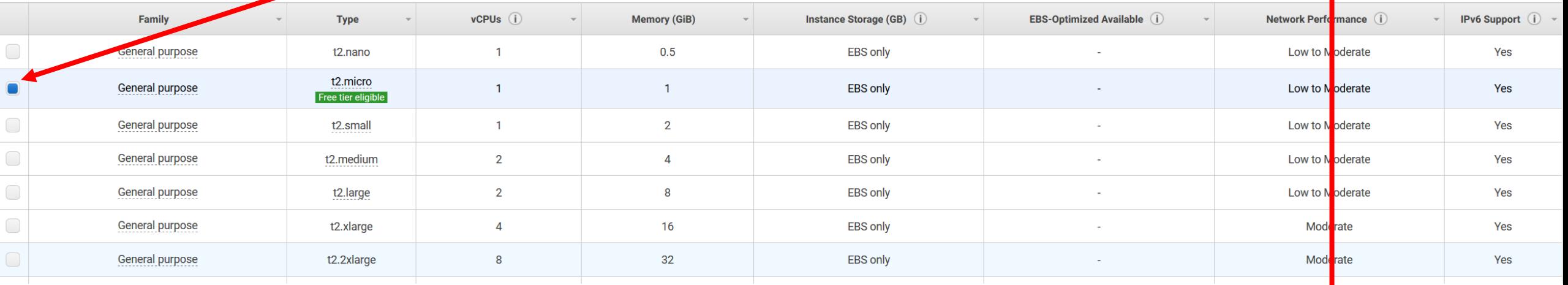

**Previous** 

## Amazon EC2 – Configuração de Rede

### Step 3: Configure Instance Details

Configure the instance to suit your requirements. You can launch multiple instances from the same AMI, request Spot instances to take advantage of the lower pricing, assign an access management role to the instance, and mo

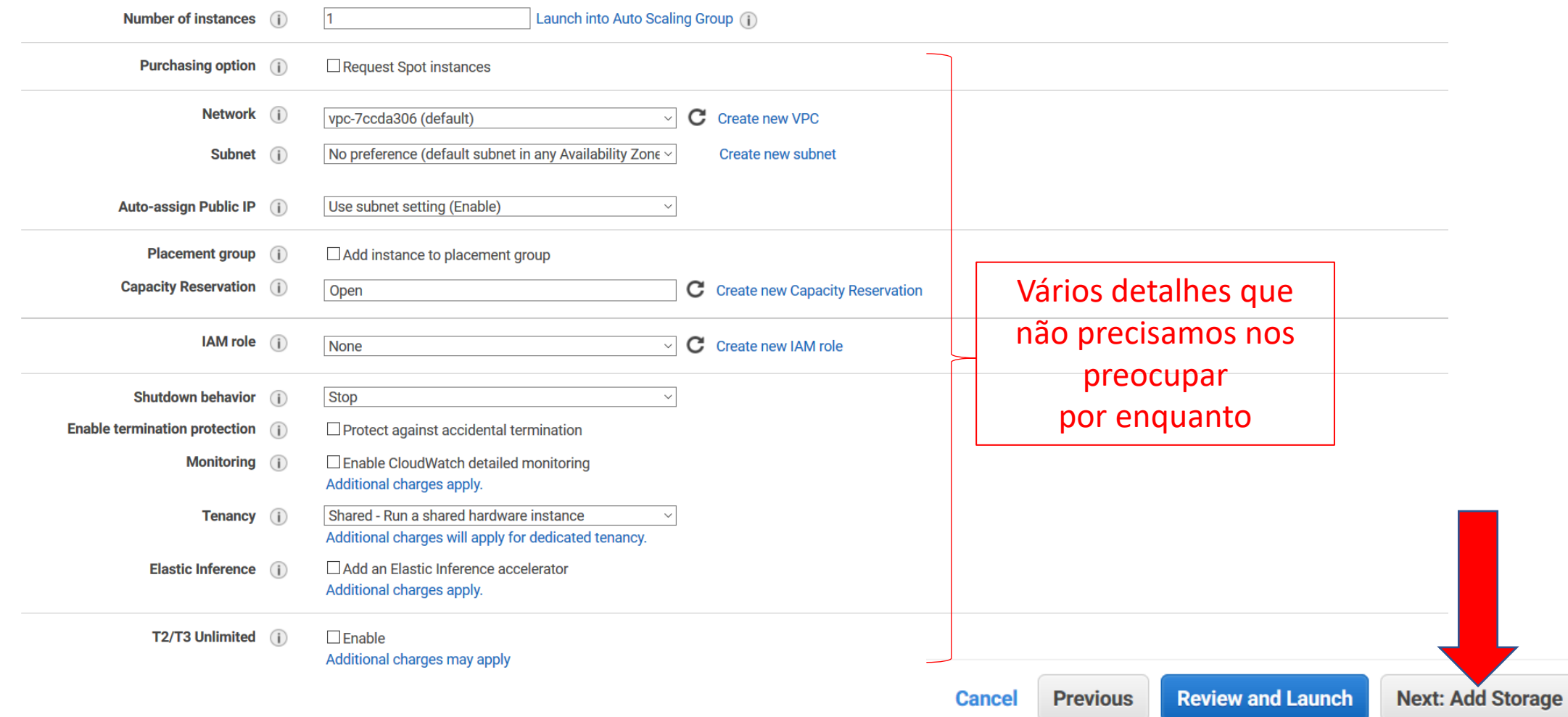
#### Amazon EC2 - Armazenamento

#### Step 4: Add Storage

Your instance will be launched with the following storage device settings. You can attach additional EBS volumes and instance store volumes to your instance, or edit the settings of the root volume. You can also attach additional EBS volumes after launching an instance, but not instance store volumes. Learn more about storage options in Amazon EC2.

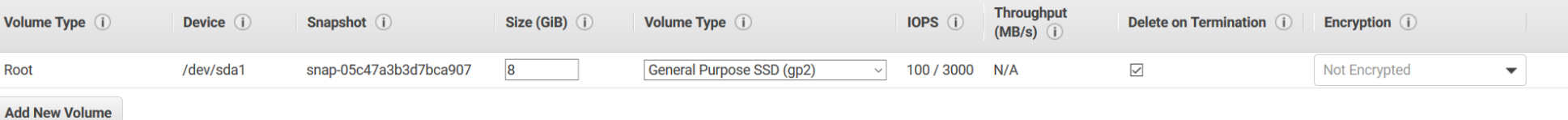

Free tier eligible customers can get up to 30 GB of EBS General Purpose (SSD) or Magnetic storage. Learn more about free usage tier eligibility and usage restrictions.

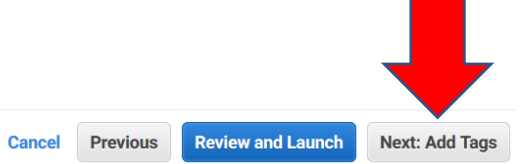

### Amazon EC2 - *Tags*

Step 5: Add Tags

A tag consists of a case-sensitive key-value pair. For example, you could define a tag with key = Name and value = Webserver. A copy of a tag can be applied to volumes, instances or both. Tags will be applied to all instances and volumes. Learn more about tagging your Amazon EC2 resources.

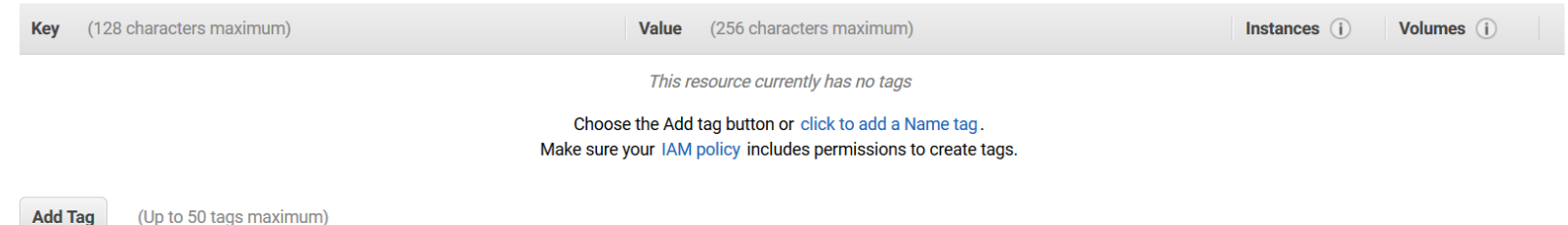

*Tags* servem para organizar os recursos.

**Review and Launch Cancel Previous** 

38

**Next: Configure Security Group** 

## Amazon EC2 – Grupo de Segurança

#### Step 6: Configure Security Group

A security group is a set of firewall rules that control the traffic for your instance. On this page, you can add rules to allow specific traffic to reach your instance. For example, if you want to set up a web server and ports. You can create a new security group or select from an existing one below. Learn more about Amazon EC2 security groups.

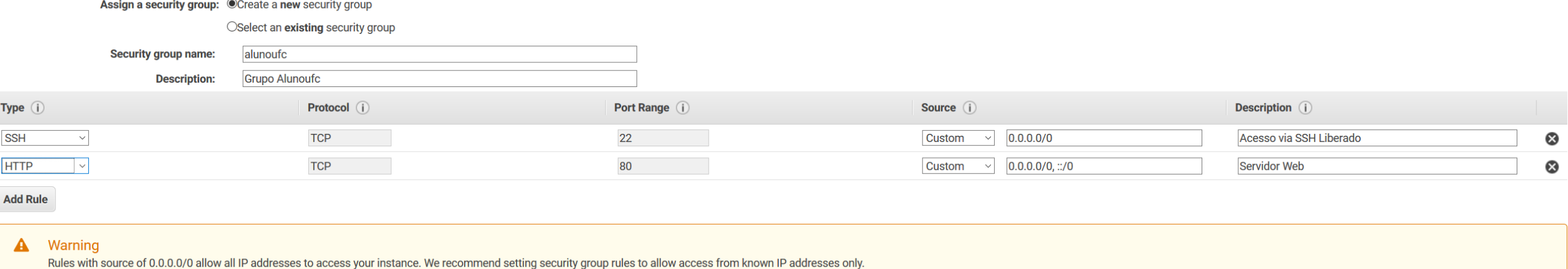

O grupo de segurança é o *firewall* da sua instância

**Previous** Cancel

**Review and Launch** 

# Amazon EC2 – Lançar (Configurar Chaves)

#### Step 7: Review Instance Launch

alunoufc

**Security group name** 

**Description** 

Please review your instance launch details. You can go back to edit changes for each section. Click Launch to assign a key pair to your instance and complete the launch process.

A Improve your instances' security. Your security group, alunoufc, is open to the world.

#### Your instances may be accessible from any IP address. We recommend that you update your security group rules to allow access from known IP addresses only. You can also open additional ports in your security group to facilitate access to the application or service you're running, e.g., HTTP (80) for web servers. Edit security groups ▼ AMI Details **Edit AMI** Ubuntu Server 18.04 LTS (HVM), SSD Volume Type - ami-07d0cf3af28718ef8  $\odot$ Ubuntu Server 18.04 LTS (HVM),EBS General Purpose (SSD) Volume Type. Support available from Canonical (http://www.ubuntu.com/cloud/services). Free tier eligible Root Device Type: ebs Virtualization type: hvm  $\blacktriangleright$  Instance Type Edit instance type **Instance Type ECUs vCPUs Memory (GiB) Instance Storage (GB) EBS-Optimized Available Network Performance** t2.micro Variable  $\overline{1}$  $\overline{1}$ **EBS only** Low to Moderate ▼ Security Groups **Edit security groups**

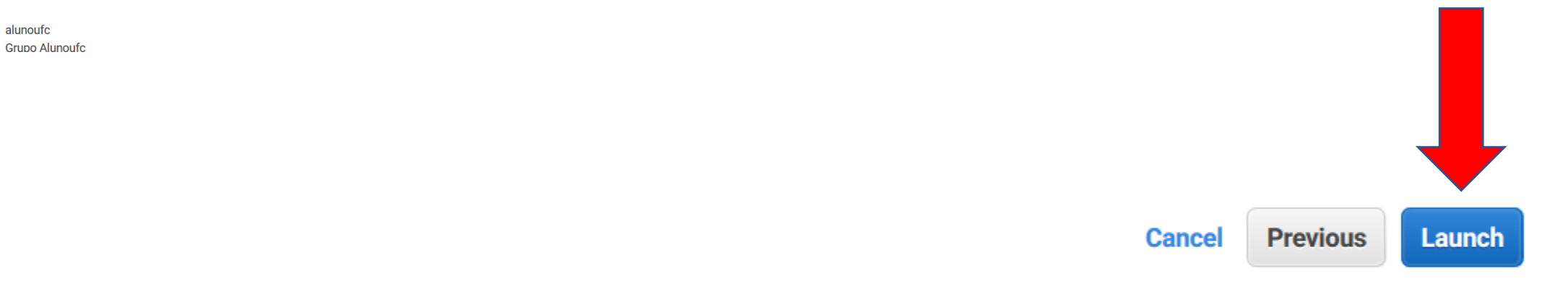

# Amazon EC2 – Lançar (Configurar Chaves)

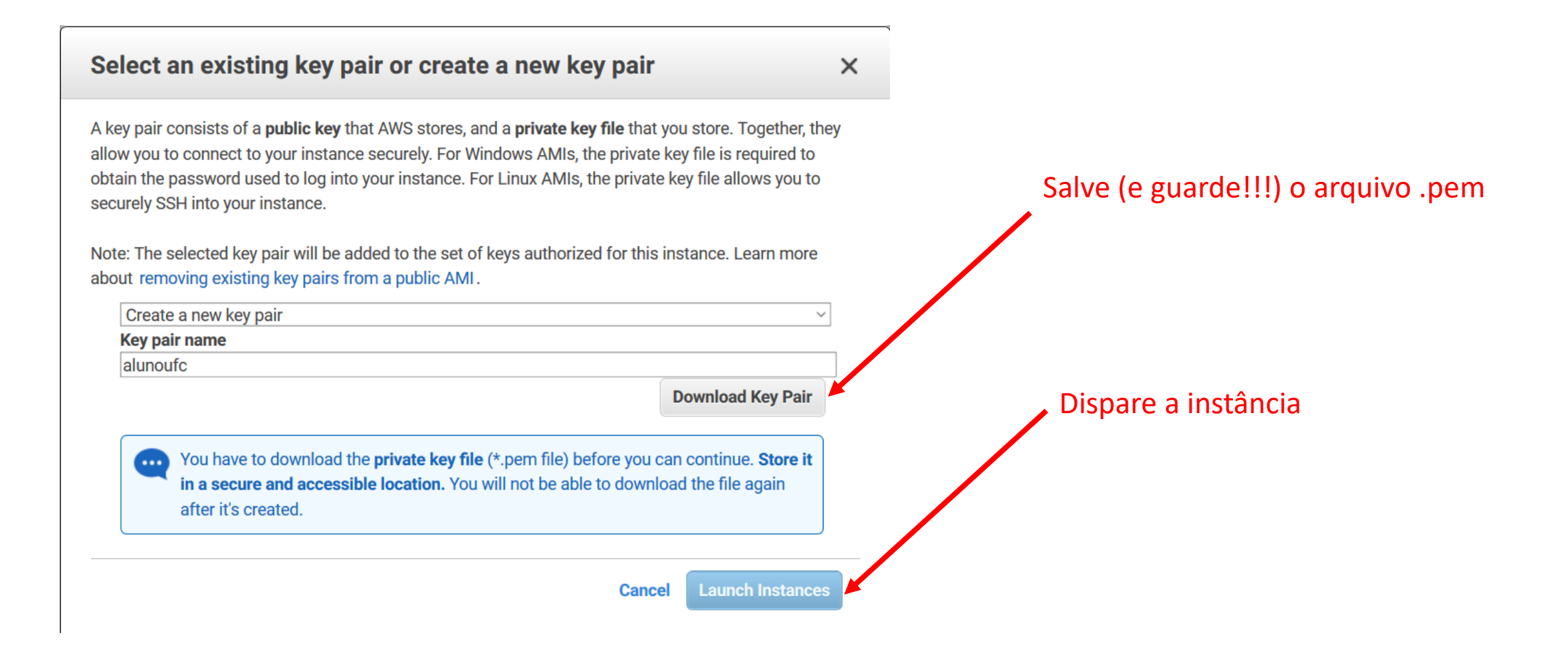

## Amazon EC2 – Instância Lançada

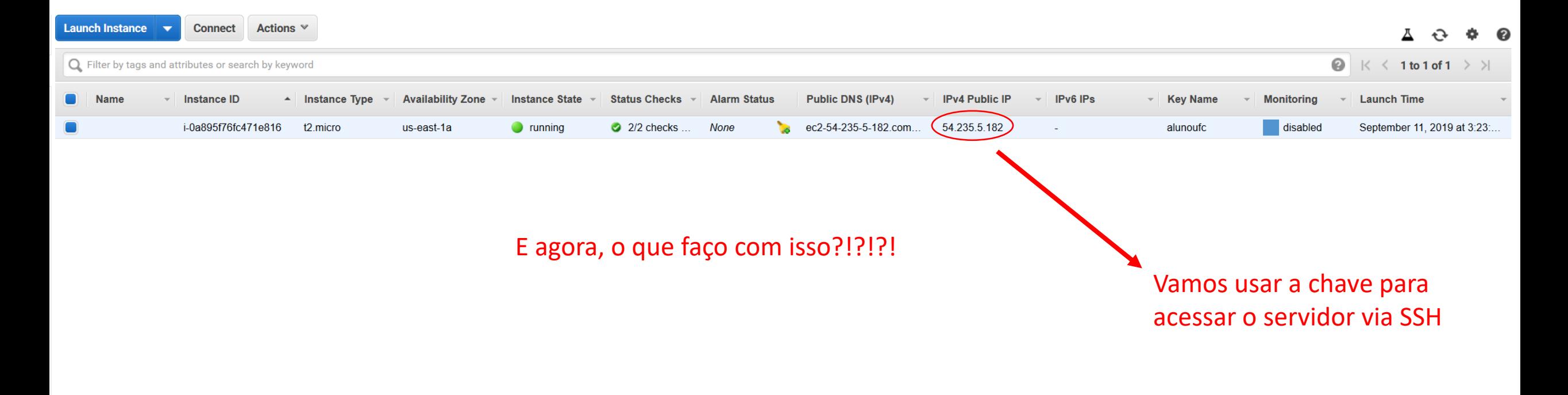

# Amazon EC2 – Acessar a Instância (Windows)

- Baixar o MobaXterm [\(https://mobaxterm.mobatek.net/](https://mobaxterm.mobatek.net/))
- No aplicativo, ir em *Sessions/New Session* e escolher SSH

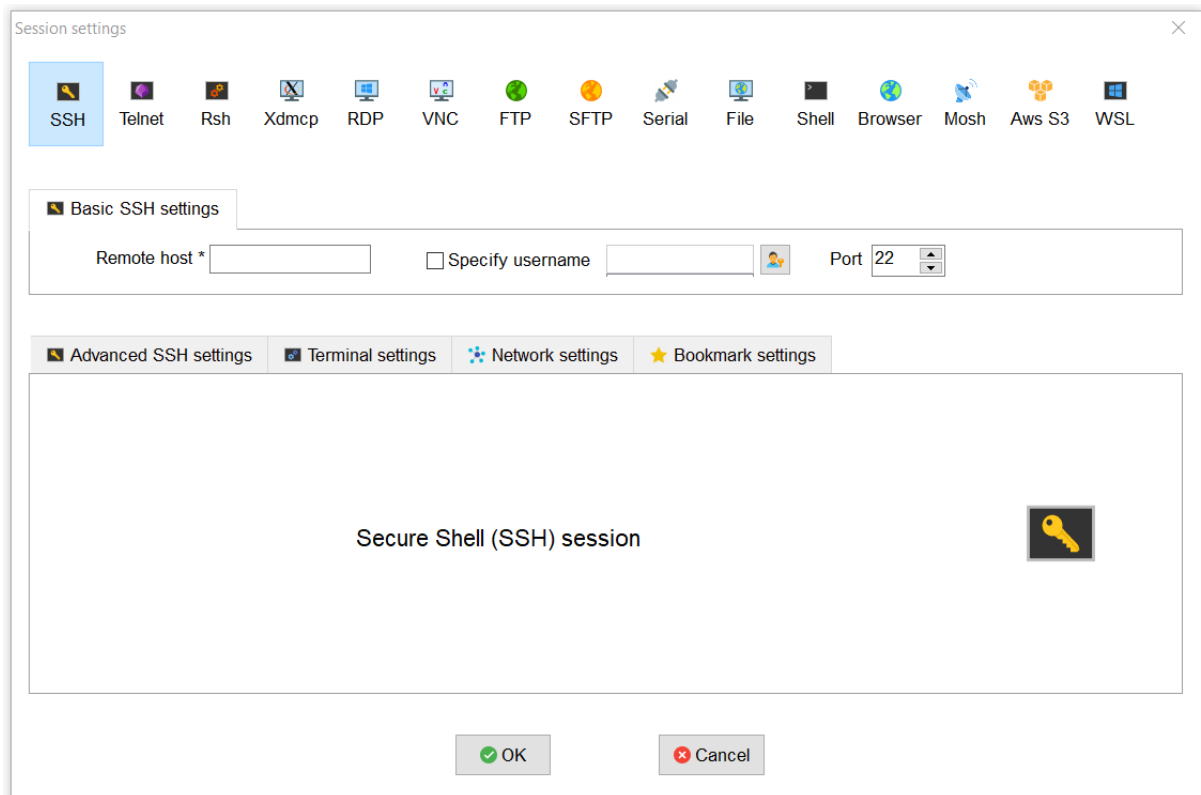

# Amazon EC2 – Acessar a Instância (Windows)

- *1. IPv4 Public IP*  da Instância
- 2. Usuário padrão da imagem
- 3. Porta Liberada no Grupo de Segunda
- 4. Localização do arquivo .pem

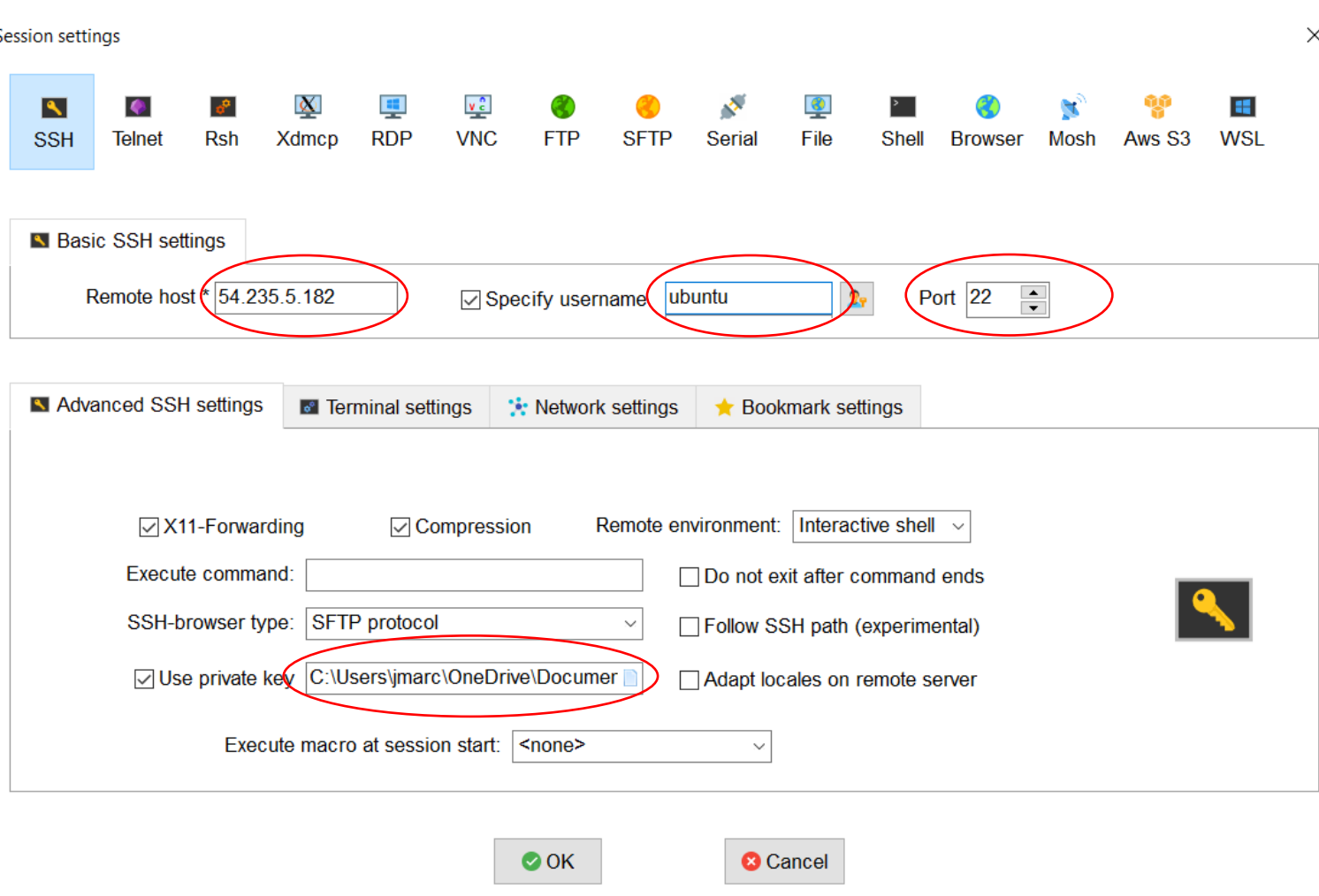

## Amazon EC2 – Acessar a Instância (Windows)

#### 54.235.5.182 (ubuntu)

Terminal Sessions View X server Tools Games Settings Macros Help

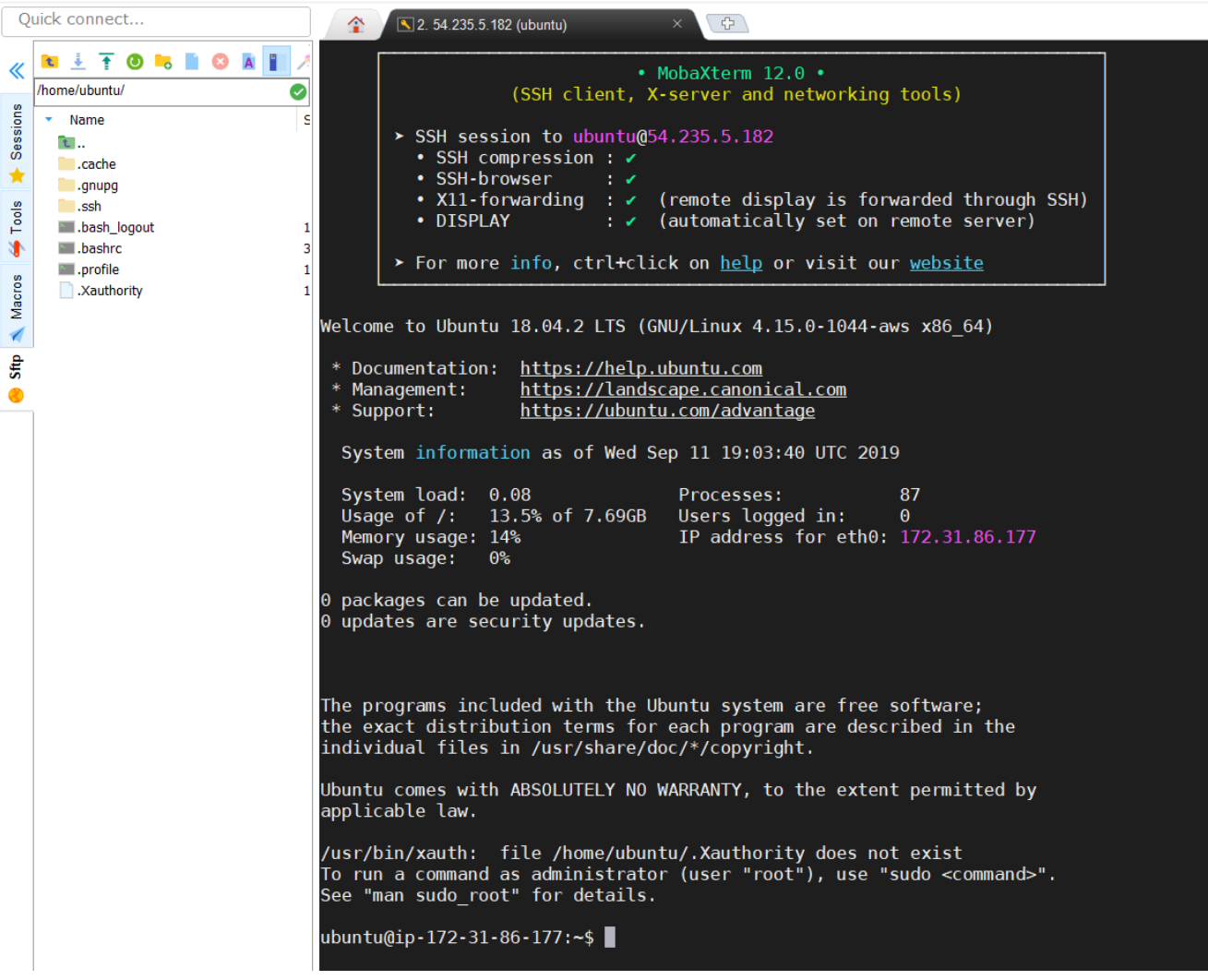

### Amazon EC2 – Acessar a Instância (Linux)

#### jmhal@TITAN:~\$ chmod 0400 alunoufc.pem

imhal@TITAN:~\$ ssh -i alunoufc.pem ubuntu@54.235.5.182 The authenticity of host '54.235.5.182 (54.235.5.182)' can't be established. ECDSA key fingerprint is SHA256:4yc3+Rg5MsQ93C+lHd6Et/zn2kgAVbrv2NE7laX1gvU. Are you sure you want to continue connecting (yes/no)? yes Warning: Permanently added '54.235.5.182' (ECDSA) to the list of known hosts. Welcome to Ubuntu 18.04.2 LTS (GNU/Linux 4.15.0-1044-aws x86 64)

\* Documentation: https://help.ubuntu.com

https://landscape.canonical.com \* Management:

\* Support: https://ubuntu.com/advantage

System information as of Wed Sep 11 19:07:01 UTC 2019

System load: 0.08 Processes: 86 Usage of  $/$ : 13.7% of 7.69GB Users logged in:  $\theta$ Memory usage: 14% IP address for eth0: 172.31.86.177 Swap usage: 0%

0 packages can be updated. 0 updates are security updates.

Last login: Wed Sep 11 19:03:41 2019 from 177.207.99.221 To run a command as administrator (user "root"), use "sudo <command>". See "man sudo root" for details.

ubuntu@ip-172-31-86-177:~\$

## Amazon EC2 – Finalizando a Instância

- Após qualquer teste ou treinamento, termine as instâncias!!!
- Não deixe em execução, pois os créditos serão consumidos

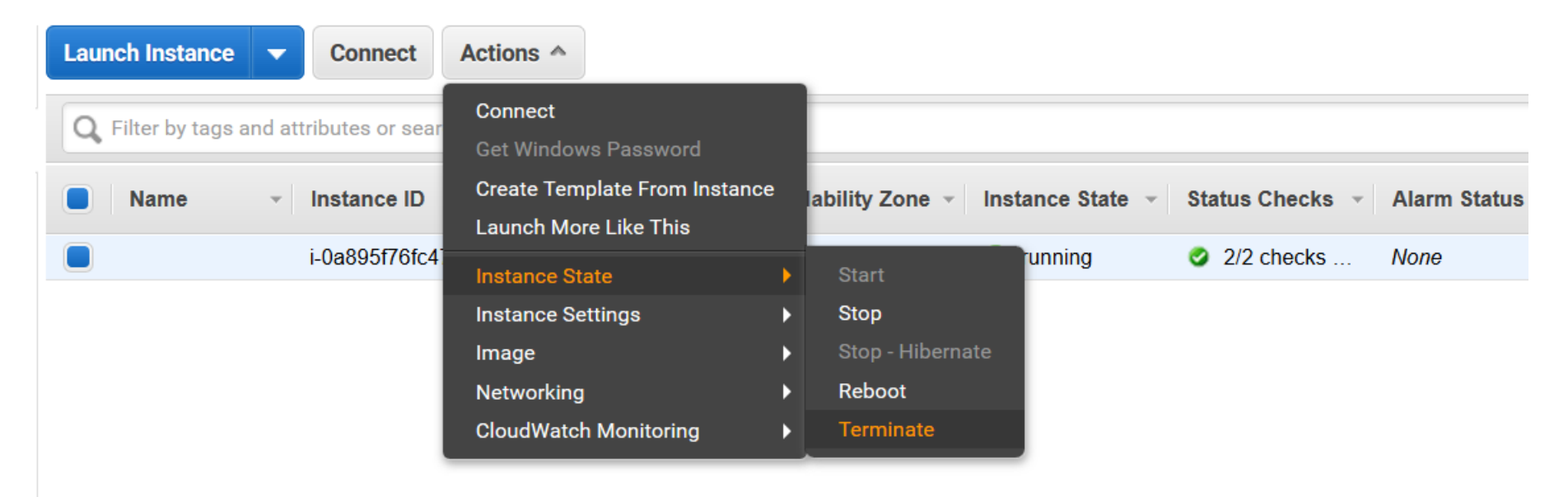

# Amazon EC2 – O que faço com a instância?

- Os vários serviços da AWS usam instâncias do EC2
- Você pode usar uma instância para qualquer atividade que exija processamento
	- Hospedagem de *sites*
	- Execução de algoritmos de *Machine Learning*
	- Aplicações científicas
- Mas vamos começar com um exemplo "brinquedo"
	- Instalar um ambiente de desenvolvimento
	- Executar um "Hello Word" web
- O objetivo é apenas exercitar a interação com a nuvem, não configurar um ambiente de produção

## Amazon EC2 – Ambiente Python

- Crie uma instância com as seguintes características:
	- 1. Ubuntu Server 18.04 LTS 64 Bits
	- 2. *t2.micro*
	- 3. Nenhuma mudança nos detalhes
	- 4. Armazenamento de 8GB
	- 5. Nenhum *tag*
	- 6. Grupo de Segurança "Aplicacao Python"
		- 1. Porta 22/TCP aberta para 0.0.0.0/0
		- 2. Porta 5000/TCP aberta para 0.0.0.0/0
	- 7. Crie ou escolha uma chave que você já tenha
- Faça *login* na instância criada via SSH

### Amazon EC2 – Ambiente Python

1. Instale as dependências

\$ sudo apt-get update \$ sudo apt-get -y install python3-pip \$ sudo pip3 install flask sudo pip3 install flask

#### 2. Conteúdo do arquivo hello\_world.py

app = Flask(\_\_name\_\_)

@app.route('/') def hello\_world(): return 'Hello, World!'

3. Execute o ambiente de testes

\$ export FLASK\_APP=Hello\_world.py \$ flask run --host=0.0.0.0

Acesse o endereço http://<IP Público da Instância>:5000

### Amazon EC2 – Ambiente Python

- Pronto, agora você já pode conquistar o mundo
	- Tudo bem que não é um ambiente de produção
	- Mas você já pode desenvolver aplicações *web* e testar em um ambiente de nuvem
- Para criar um ambiente mais robusto
	- Elastic Beanstalk
	- OpsWorks
	- CloudFormation
- Usamos Python, mas existe suporte para a maioria das linguagens

- Acessar via *web* é legal, mas às vezes não é prático
	- Você pode querer automatizar alguma configuração
	- Nem todas as informações estão visíveis através da página
- Há duas maneiras de interagir "programaticamente" com a nuvem
	- Ferramenta de linha de comando
	- *Frameworks* de linguagem de programação
- Vamos começar mostrando como configurar a ferramenta de linha de comando, pois é uma etapa necessária para utilizarmos os *frameworks*

- Para utilizar a linha de comando:
	- Instalar a ferramenta
		- Windows: https://s3.amazonaws.com/aws-cli/AWSCLISetup.exe
		- Linux (Ubuntu): sudo apt install awscli
	- Precisamos de duas informações de autenticação da AWS
		- *Access key ID*
		- *Secret access key*
- Se você tiver uma conta normal, com ou sem créditos extra da AWS Educate, terá que criar um usuário para a CLI
- Se você tiver usando uma conta via *classroom* da AWS Educate, as informações estão no portal.

- Criando usuário na conta normal da Amazon
	- 1. Segurança, identidade e conformidade IAM
	- 2. Usuários/Adicionar Usuários
	- 3. insira o nome do usuário e marque *Programmatic access*
	- 4. Próximo: Permissões, clique em *Anexar Políticas*
	- 5. Selecione a política *AdministratorAccess*
	- 6. Não crie *tags*
	- 7. Próximo: Revisar/Criar Usuário
	- 8. Copie a *Access key ID* e a *Secret access key*, depois não é fácil recuperar!!!

nca

Computação ŧ⊟ EC<sub>2</sub> Lightsail C' **ECR ECS EKS** Lambda **Batch Elastic Beanstalk Serverless Application Repository** 

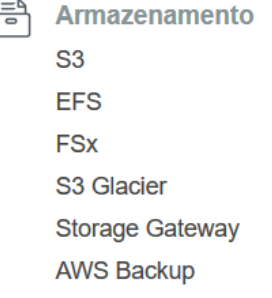

트 **Banco De Dados RDS** DunamoDR

**Robótica** 态 **AWS RoboMaker** 

**Blockchain DIOIO** Amazon Managed Blockchain

Î **Satélite Ground Station** 

圁 Gerenciamento E **AWS Organizations** CloudWatch **AWS Auto Scaling** CloudFormation **CloudTrail** Config **OpsWorks Service Catalog Systems Manager Trusted Advisor Managed Services** 

 $\overline{\mathcal{N}}$ **Análise De Dados** Athena **EMR** CloudSearch **Elasticsearch Service Kinesis** QuickSight C' **Data Pipeline AWS Glue AWS Lake Formation MSK** 

> Segurança, Identidade E Conformidade **IAM Resource Access Manager** Cognito **Secrets Manager** GuardDuty Inspector Amazon Macie C' **AWS Single Sign-On**

**Aplicativos Empresariais** 耐 **Alexa for Business** Amazon Chime [ WorkMail

- 国 **Computação De Usuário** WorkSpaces AppStream 2.0 **WorkDocs WorkLink**
- **Internet Das Coisas**  $\frac{1}{2}$ **IoT Core Amazon FreeRTOS IoT 1-Click IoT Analytics IoT Device Defender IoT Device Management IoT** Events **IoT** Greengrass **IoT SiteWise InT Things Craph**

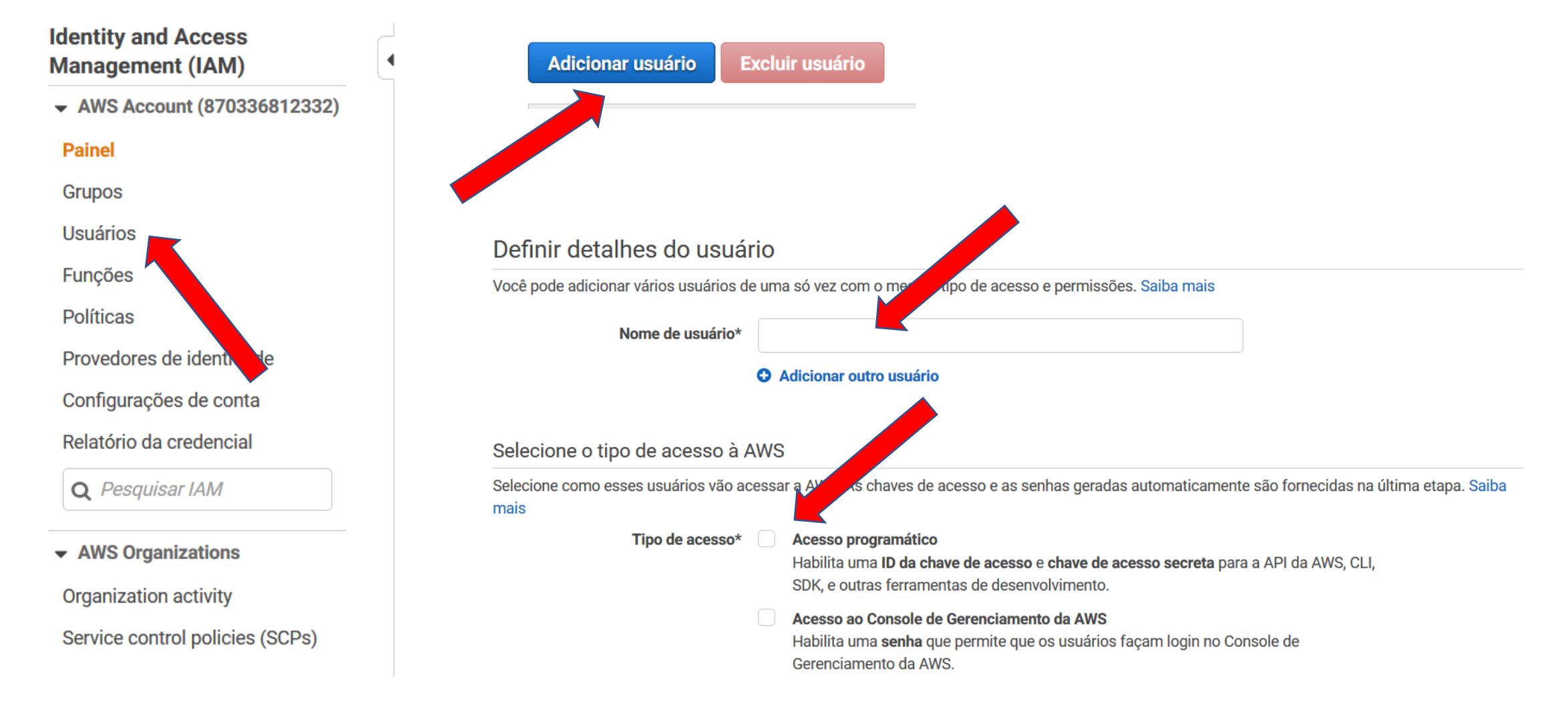

#### • Definir permissões

 $\sim$ 

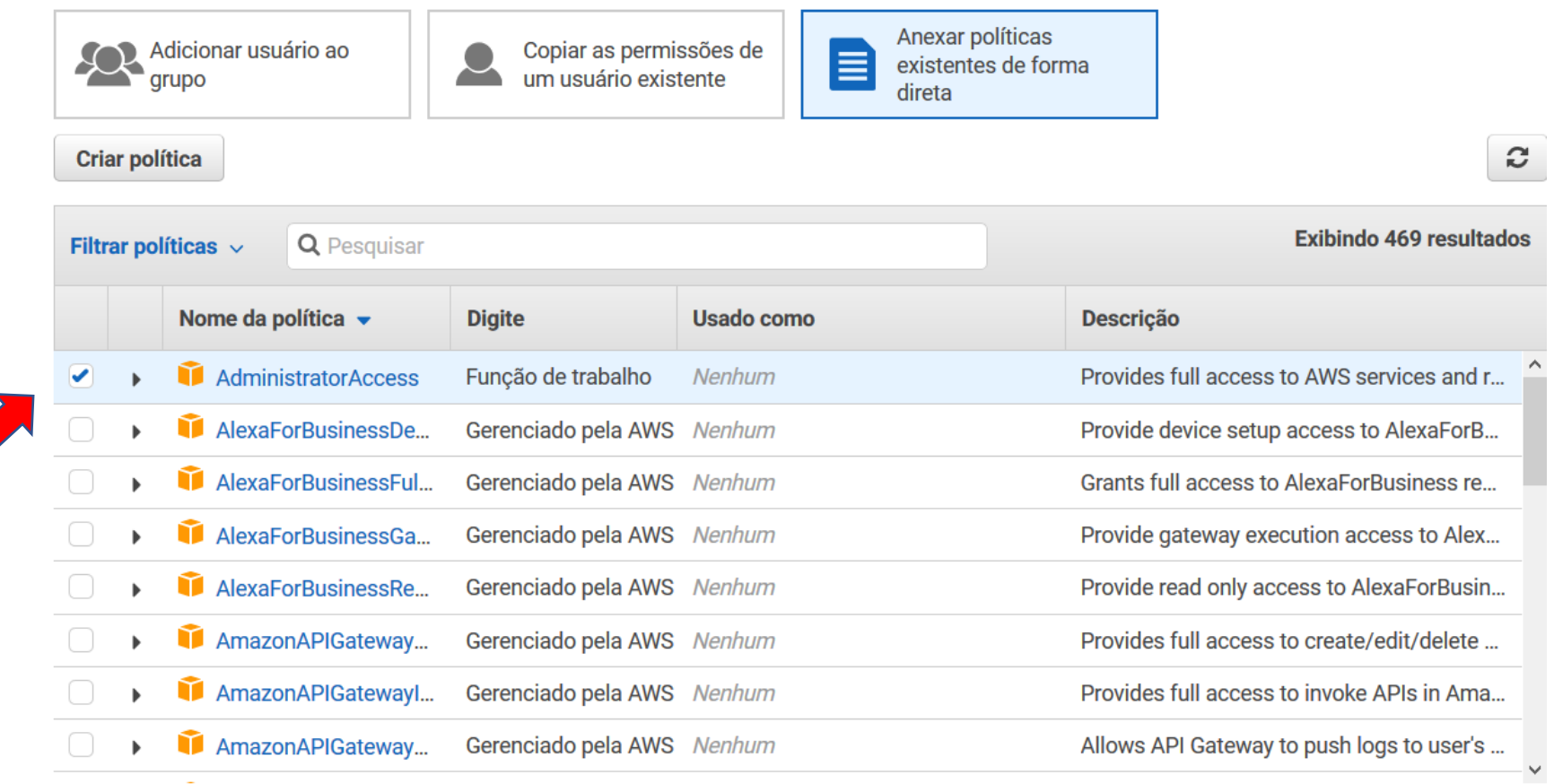

#### **Your Classroom Account Status**

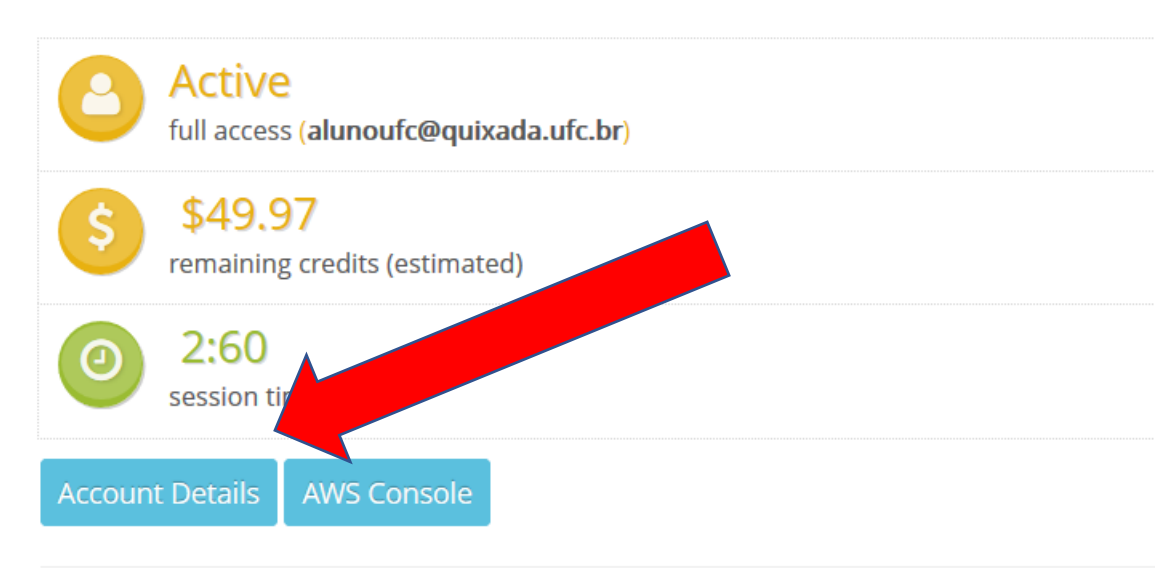

- Quem está acessando pela *classroom* da AWS Educate não consegue usar o IAM
- Mas as credenciais já estão disponíveis no botão *Account Details* no portal do Educate

- De posse das credenciais, tanto no Windows quanto no Linux, configure a CLI
	- **Comando:** *aws configure*

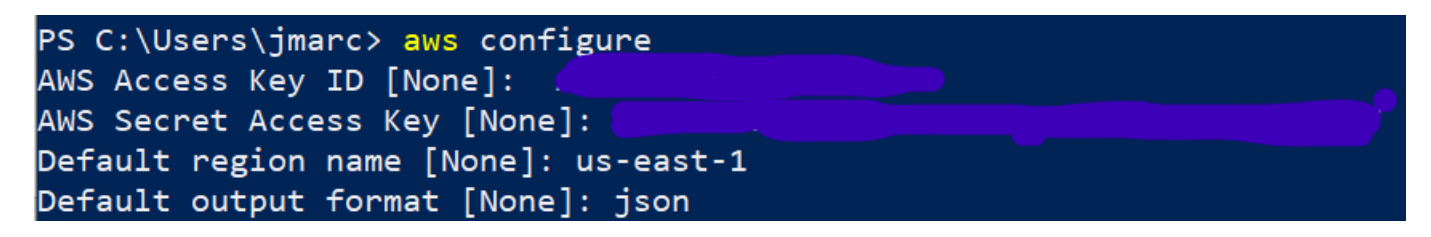

- Verifique quantas instâncias estão em execução:
	- Comando: *aws ec2 describe-instances*

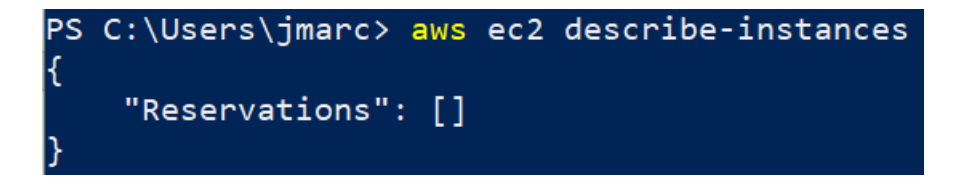

- Criar uma Instância
	- [https://github.com/jmhal/computacaoemnuvem/tree/master/aws/criar\\_inst](https://github.com/jmhal/computacaoemnuvem/tree/master/aws/criar_instancia) ancia
	- Criar uma instância na linha de comando envolve descobrir o identificador de cada recurso necessário
		- Imagem
		- VPC
		- Grupo de Segurança
		- etc
- Acaba sendo meio trabalhoso, então só vale a pena caso for automatizar em um *script*

- O S3 é o serviço de armazenamento de **objetos**
- Entenda **objeto** como arquivos e diretórios
- Um objeto de dados:
	- Identificador global exclusivo na nuvem
	- Metadados
	- Dados propriamente ditos
- O identificador também é conhecido como chave

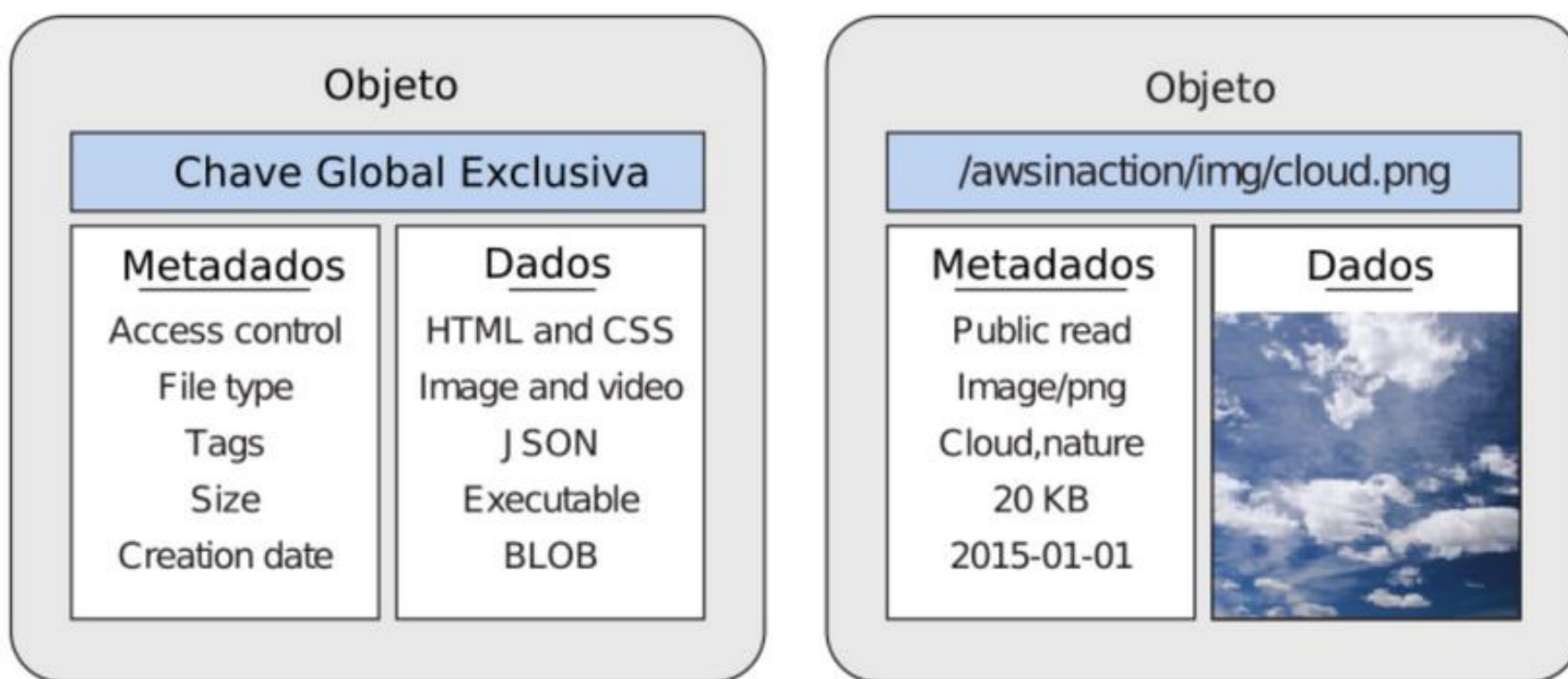

- Armazena objetos de até 5TB
- Acessível pelo console *web*, CLI, SDKs
- **Bucket:** contêiner para objetos
	- Pense como uma pasta raiz ou uma unidade virtual
	- *Buckets* precisam ter nomes exclusivos em todas as regiões
- Você pode criar até 100 *buckets*

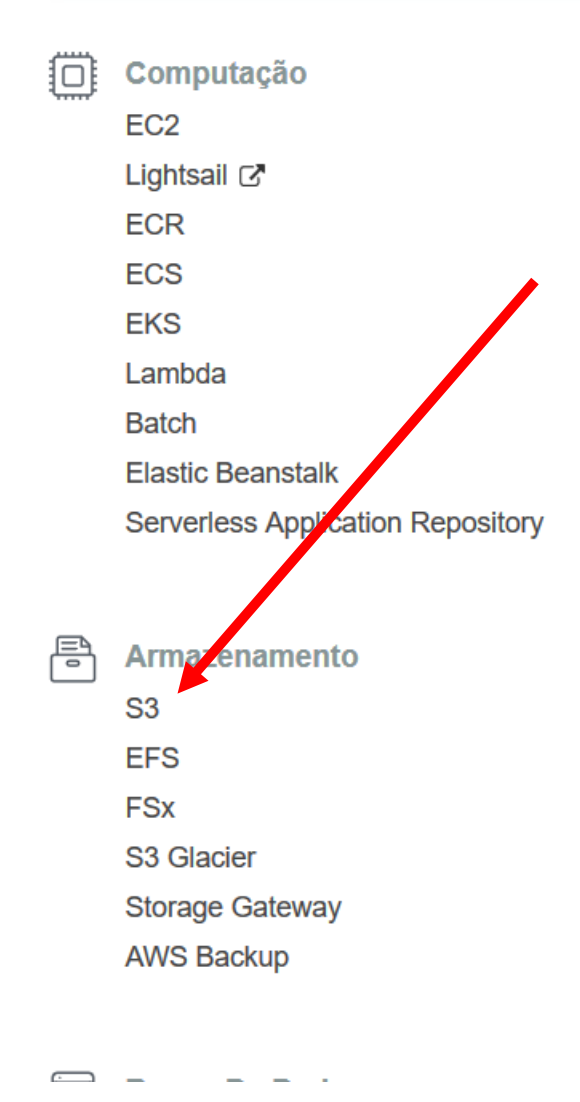

- **Robótica AWS RoboMaker**
- **Blockchain DI010** Amazon Managed Blockchain
- $\mathcal{O}^{\!\!s\!}$ **Satélite Ground Station**
- 电 **Gerenciamento E Governanca AWS Organizations CloudWatch AWS Auto Scaling** CloudFormation CloudTrail Config **OpsWorks Service Catalog** Systems Manager
- **Análise De Dados**  $\sim$ Athena **EMR** CloudSearch **Elasticsearch Service Kinesis** QuickSight & **Data Pipeline AWS Glue AWS Lake Formation MSK** 
	- Segurança, Identidade E Conformidade **IAM Resource Access Manager** Cognito **Secrets Manager** GuardDuty Inspector
- **Aplicativos Empresaria** 砳 **Alexa for Business** Amazon Chime [ WorkMail
- **Computação De Usuár** 军 **WorkSpaces** AppStream 2.0 **WorkDocs WorkLink**
- **Internet Das Coisas**  $\bigcirc$ **IoT Core Amazon FreeRTOS IoT 1-Click IoT Analytics IoT Device Defender IoT Device Management IoT** Events  $54$

#### **Buckets do S3**

**CO** Descubra o console

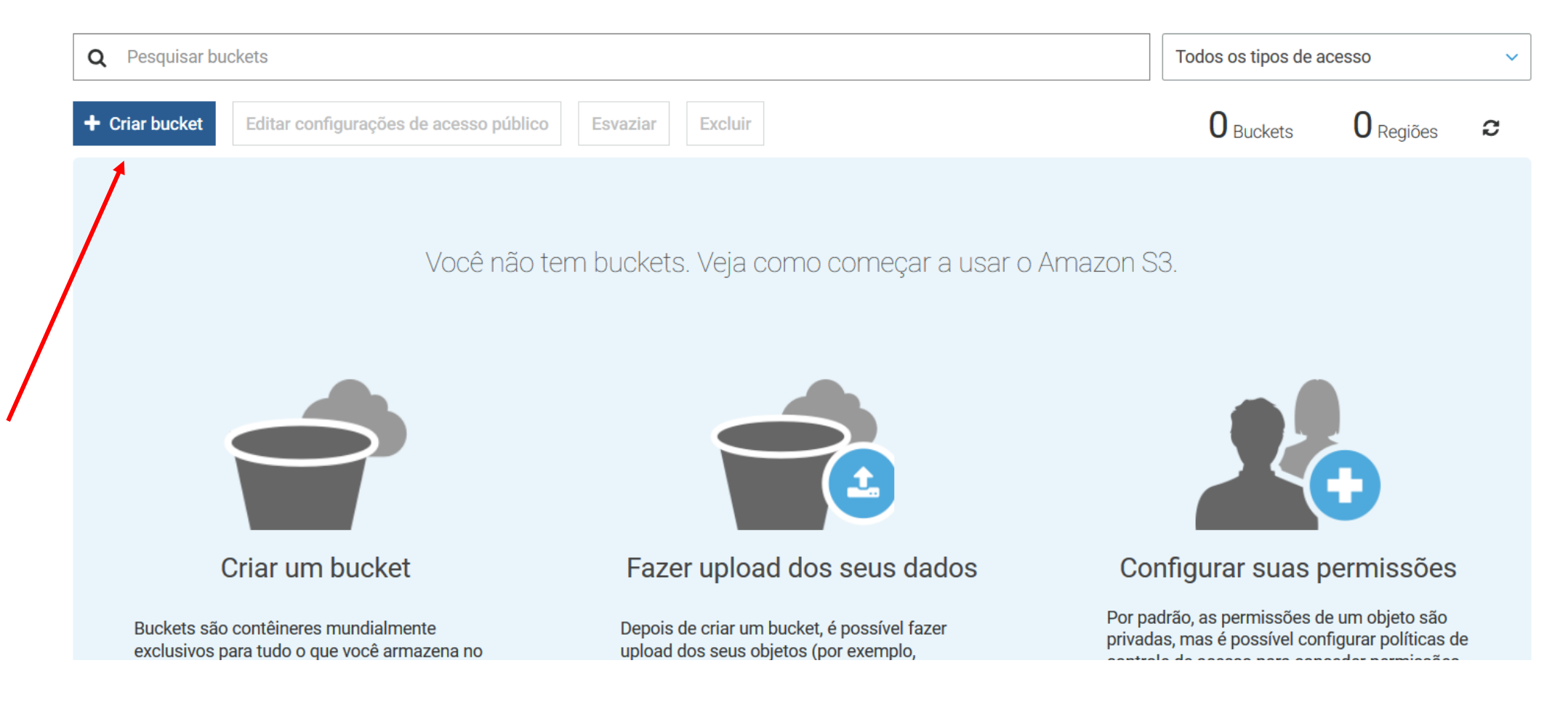

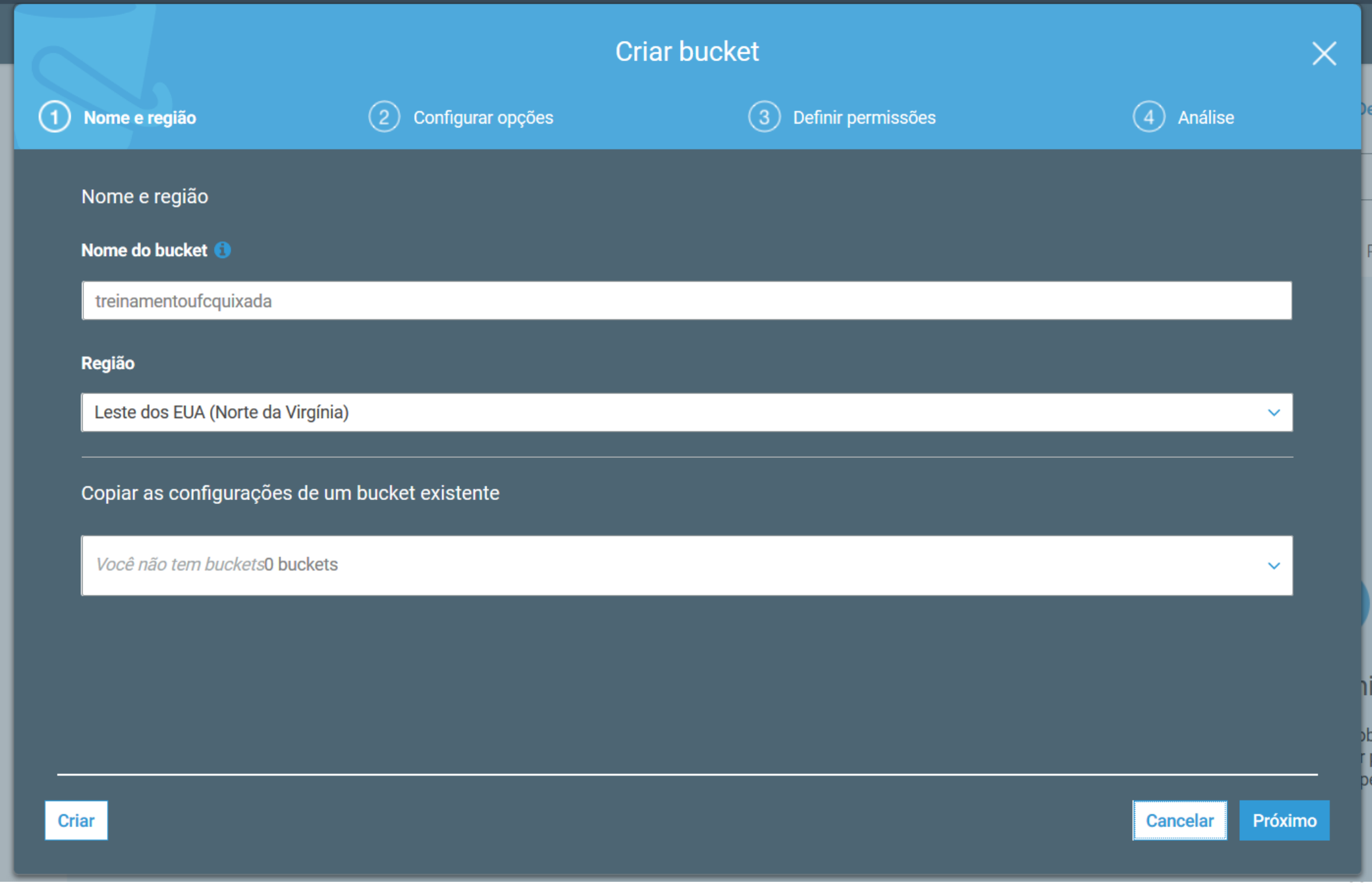

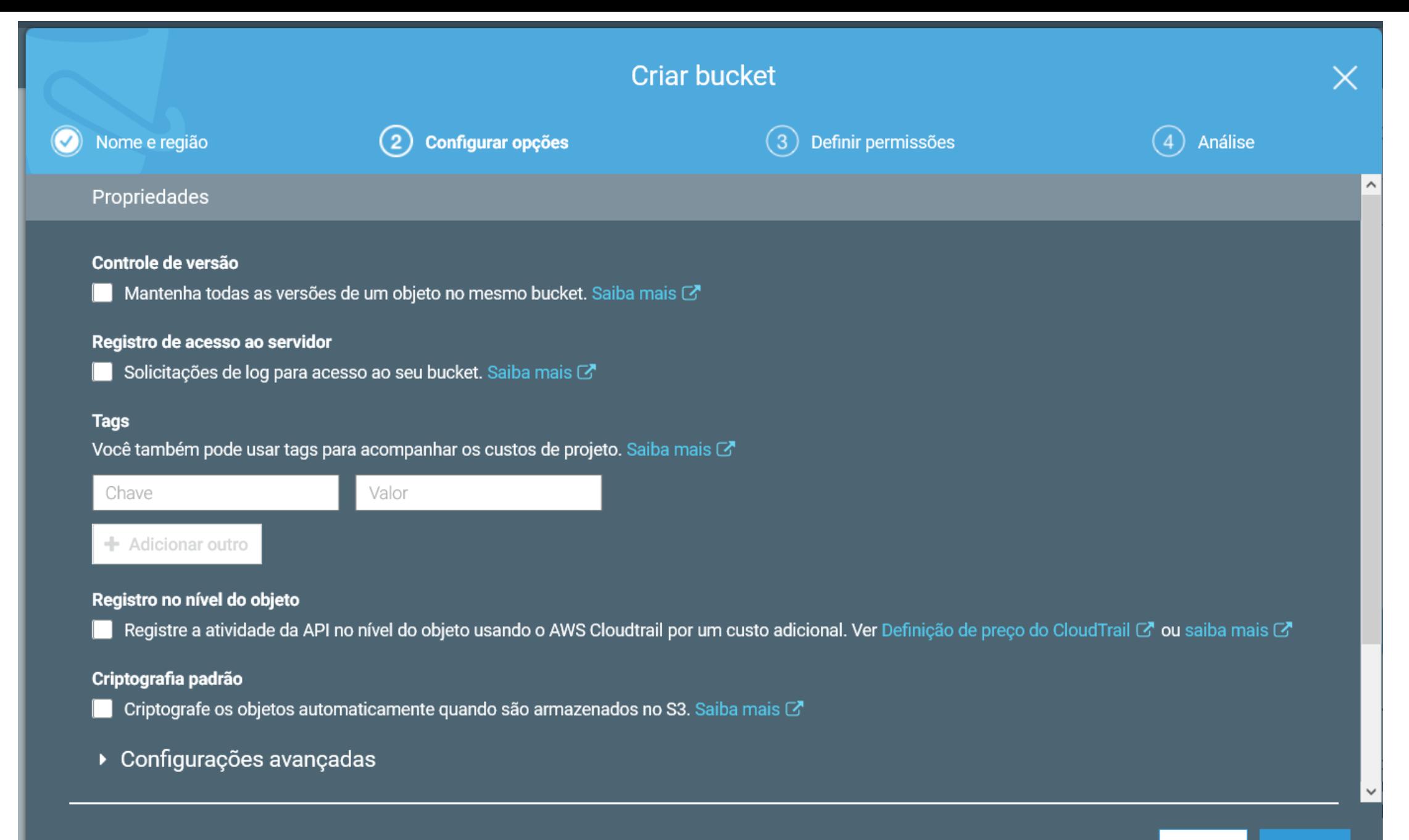

Próximo **Anterior** 

#### **Criar bucket**

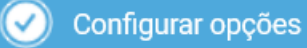

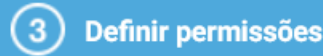

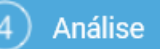

Observação: é possível conceder acesso a usuários específicos depois de criar o bucket.

#### Bloquear acesso público (configurações de bucket)

O acesso público é concedido para buckets e objetos por meio de listas de controle de acesso (ACLs), políticas de bucket ou ambas. Para garantir que o acesso público a todos os buckets e objetos do S3 seja bloqueado, ative Bloquear todo o acesso público. Essas configurações se aplicam apenas a este bucket. A AWS recomenda que você ative Bloquear todo o acesso público, mas, antes de aplicar qualquer uma dessas configurações, verifique se os aplicativos funcionarão corretamente sem acesso público. Se você precisa de algum nível de acesso público para seus buckets ou objetos dentro, é possível personalizar as configurações individuais abaixo de acordo com seus casos de uso específicos de armazenamento. Saiba mais C'

#### Bloquear todo o acesso público

Ativar essa configuração é o mesmo que ativar todas as quatro configurações abaixo. Cada uma das configurações a seguir são independentes uma da outra.

#### Bloquear acesso público a buckets e objetos concedidos por meio de novas listas de controle de acesso (ACLs)

O S3 bloqueará as permissões de acesso público aplicadas a blocos ou objetos recém-adicionados e impedirá a criação de novas ACLs de acesso público para blocos e objetos existentes. Essa configuração não altera nenhuma permissão existente que permita o acesso público aos recursos do S3 usando ACLs.

#### Bloquear acesso público a buckets e objetos concedidos por meio de qualquer lista de controle de acesso (ACLs)

O S3 ignorará todas as ACLs que concedem acesso público a buckets e objetos.

#### Bloquear acesso público a buckets e objetos concedidos por meio de novas políticas de bucket público

O S3 bloqueará novas políticas de bucket que concedem acesso público a buckets e objetos. Essa configuração não altera nenhuma política existente que permita o acesso público aos recursos do S3.

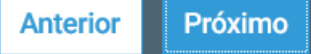

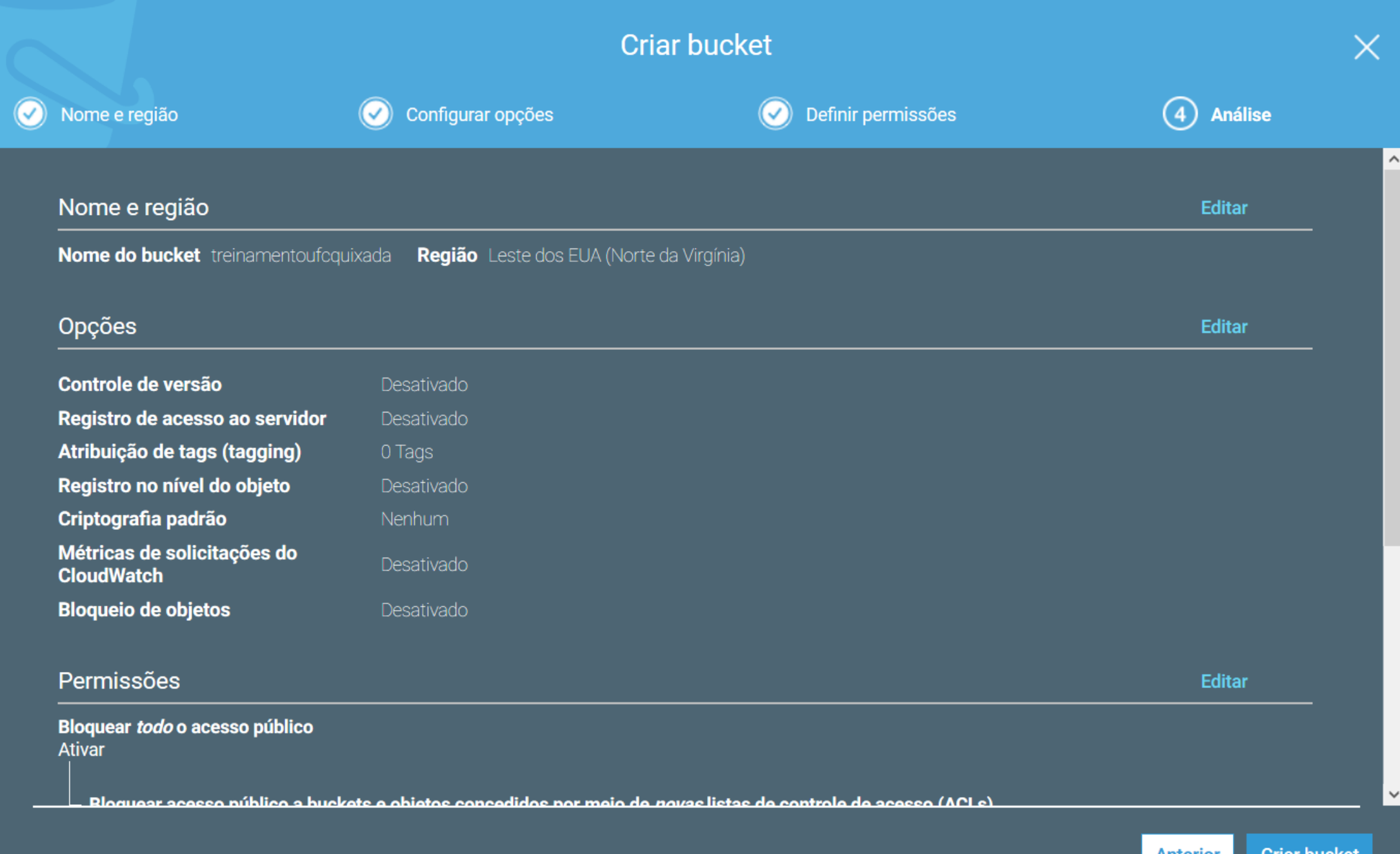

**Criar bucket Anterior** 

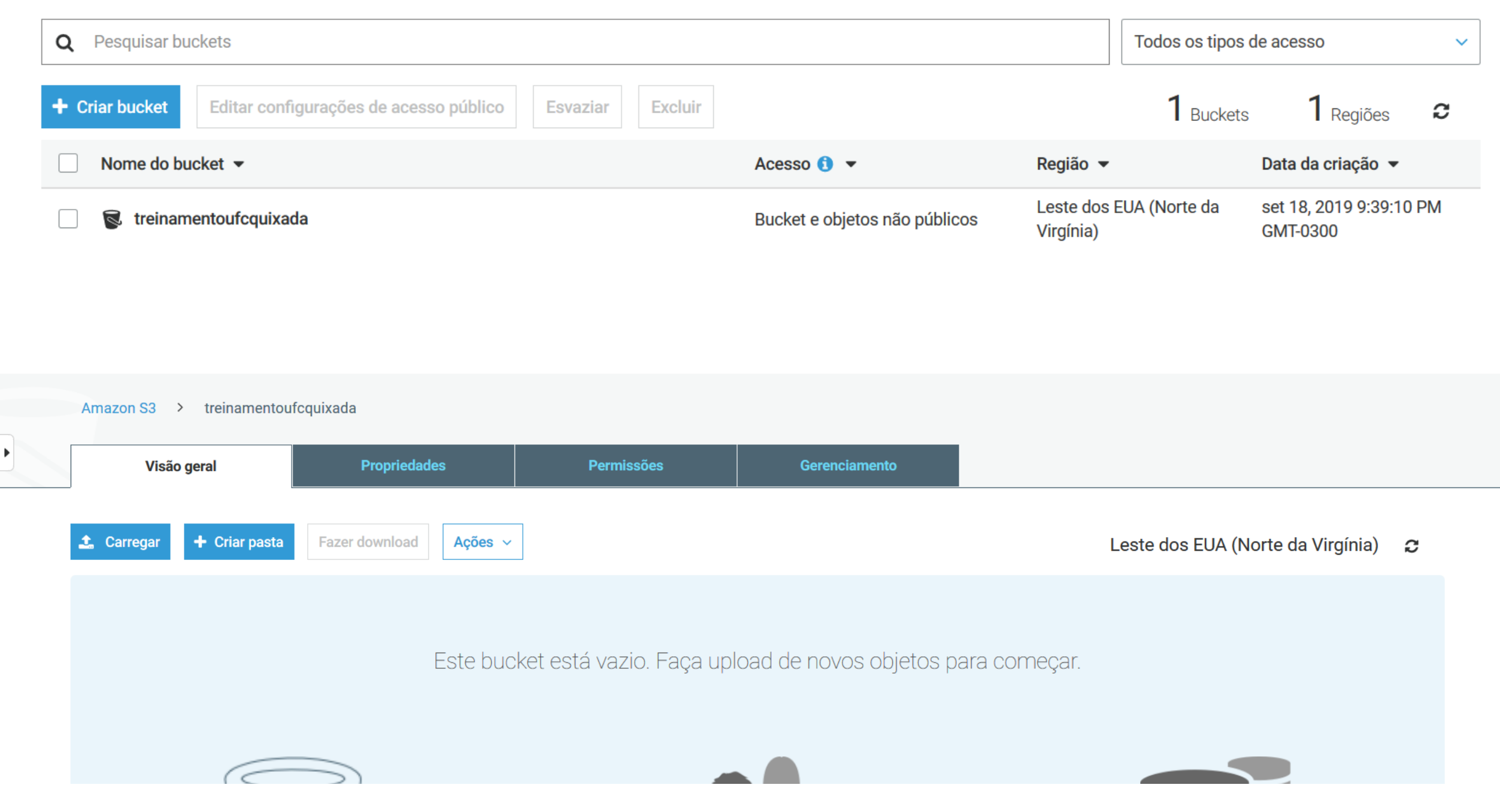

• Ao contrário do EC2, é muito fácil usar o S3 pela linha de comando.

# Criando um bucket (deve ser único) \$ aws s3 mb s3://computacaoemnuvem # Copiando arquivos para o bucket \$ aws s3 sync ~/backup s3:://computacaoemnuvem/backup # Recuperando arquivos do bucket \$ aws s3 cp --recursive s3://computacaoemnuvem/backup ~/backup\_restaurado # Deletando bucket \$ aws s3 rb --force s3://computacaoemnuvemufcqx

> Este uso simples do S3 não tem controle de versão. Novas versões dos arquivos sobrescrevem dados anteriores

### Amazon AWS – Frameworks e SDKs

- Agora que a linha de comando está configurada, podemos instalar SDKs para uma linguagem de mais alto nível
- Apesar de das diferenças entre as linguagens e ambientes, os *frameworks* seguem um mesmo estilo
	- Usam as informações de autenticação já configuradas para a CLI
	- Preenche um objeto com os parâmetros de uma requisição para um serviço AWS
	- O objeto é serializado para JSON e submetido para a nuvem
	- A resposta da requisição, em JSON, é transformada em um objeto
- Vamos mostrar a configuração para Python: https://aws.amazon.com/pt/sdk-for-python/
# Amazon AWS – Frameworks e SDKs

- Para instalar: pip3 install boto3
- Exemplo de uso:

### import boto3

s3 = boto3.resource('s3') bucket = s3.create\_bucket(Bucket='ufcqxtreinamentoaws') data = open('teste.txt', 'rb') s3.Bucket('ufcqxtreinamentoaws').put\_object(Key='teste.txt', Body=data)

O nome *ufcqxtreinamentoaws* **não** pode pertencer a outro bucket, de qualquer usuário, em qualquer região

## Amazon AWS – Frameworks e SDKs

- O programa anterior funciona quando executado localmente
- Mas se quisermos executar em uma instância da nuvem?
	- Por exemplo, uma aplicação *web* interagindo com o S3
	- Basta copiar as credenciais para a instância?
- Não é uma boa copiar as chaves para a instância
- Se a aplicação web for invadida, suas credenciais estarão em risco
- A AWS permite definir **papéis** (*roles*)
	- Um serviço/usuário/instância fica autorizado a invocar outros serviços
	- Vamos criar uma instância com autorização para invocar o serviço S3

Step 3: Configure Instance Details<br>Configure the instance to suit your requirements. You can launch multiple instances from the same AMI, request Spot instances to take advantage of the lower pricing, assign an access mana

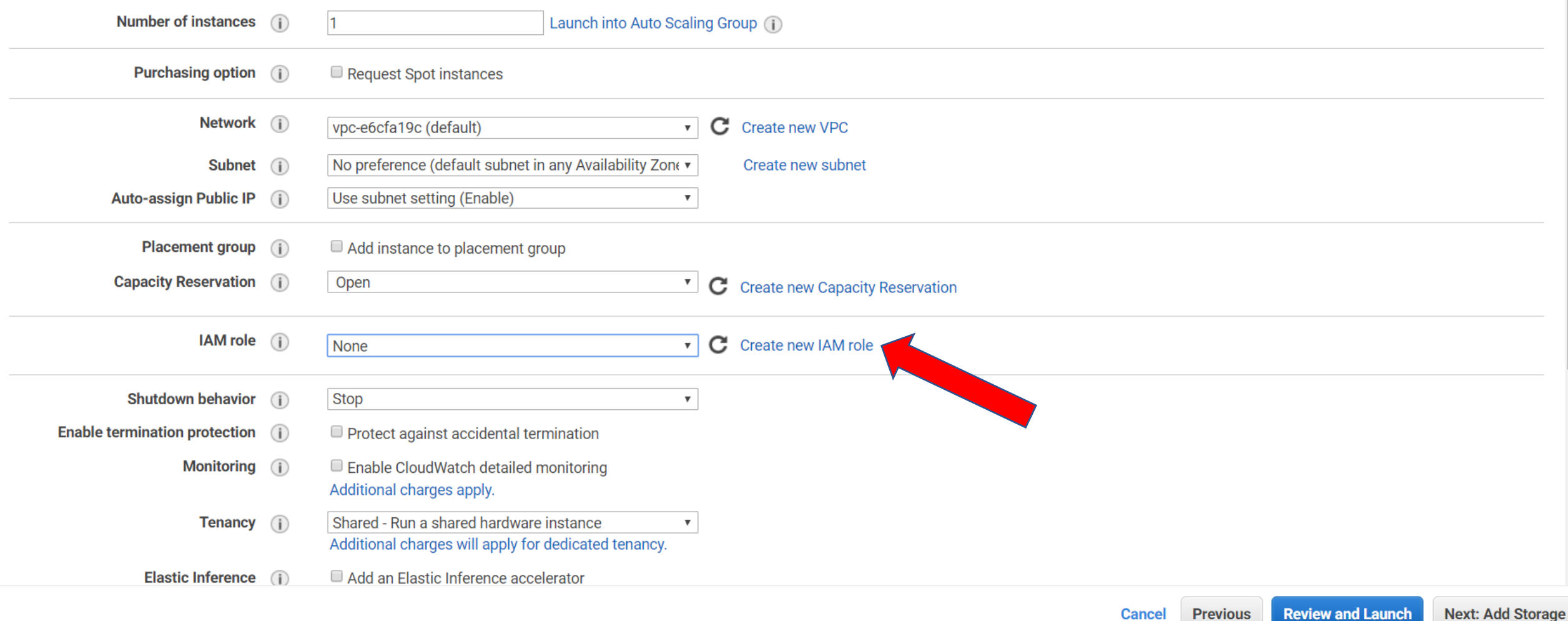

#### Funções

### Criar função

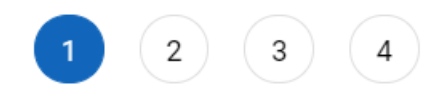

#### O que são funções do IAM?

As funções do IAM são uma maneira s

- · Usuário do IAM em outra conta
- · Código do aplicativo em execução e
- · Um serviço da AWS que precisa atua
- · Usuários de um diretório corporativo

As funções do IAM emitem chaves que

#### **Recursos adicionais:**

- · Perguntas frequentes sobre as funçõ
- · Documentação das funções do IAM
- · Tutorial: Configuração de acesso e
- Cenários comuns para funções

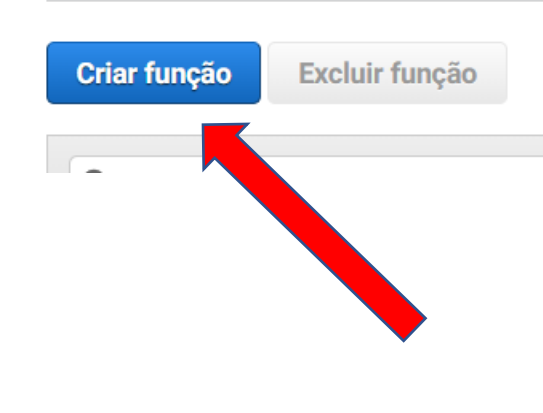

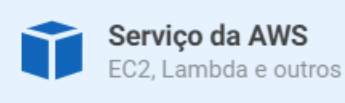

Outra conta da AWS Referente a você ou a terceiros

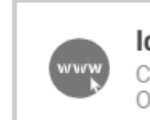

Identidade da web Cognito ou qualquer provedor OpenID

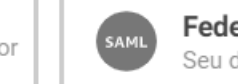

Federação do SAML 2.0 Seu diretório corporativo

Permite que os serviços da AWS executem ações em seu nome. Saiba mais

### Escolha o serviço que usará essa função

Allows EC2 instances to call AWS services on your behalf.

Selecionar tipo de entidade confiável

#### Lambda

EC<sub>2</sub>

Allows Lambda functions to call AWS services on your behalf.

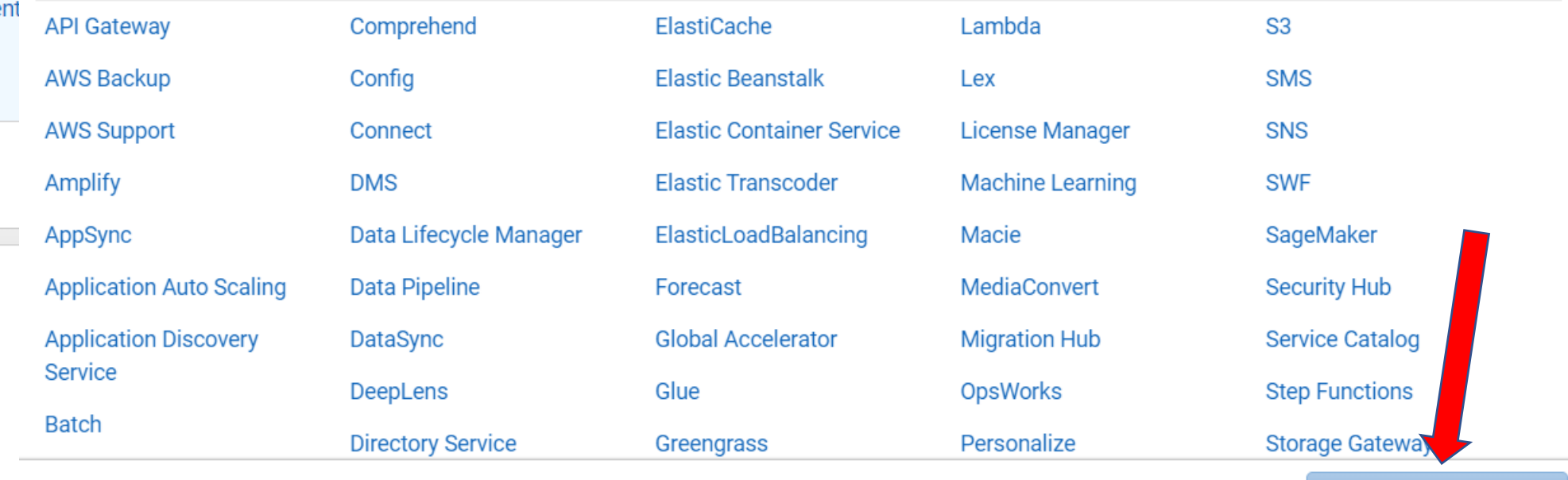

\* Obrigatório

**Cancelar** 

#### - Attach políticas de permissões

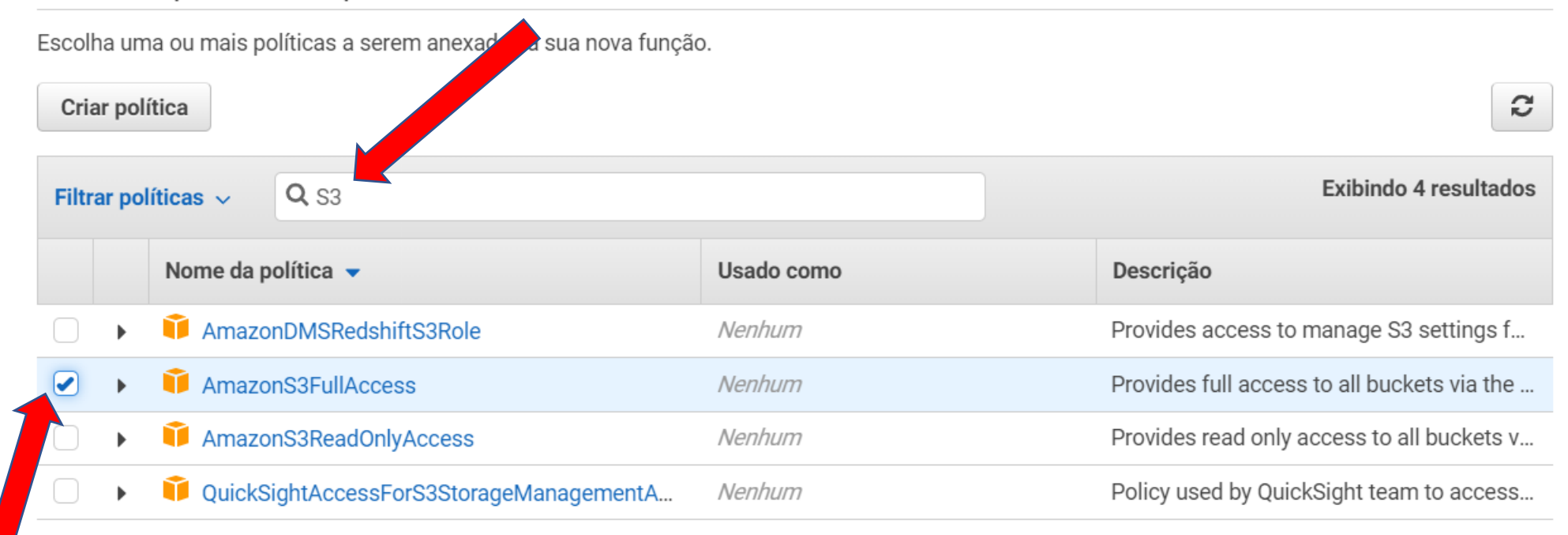

#### Não precisa definir *tags*

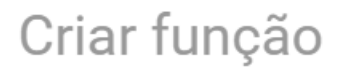

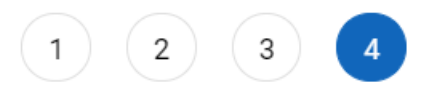

#### Revisar

Forneça as informações exigidas abaixo e revise esta função antes de criá-la. Nome da função\* treinamentoaws Use caracteres alfanuméricos e "+=,.@-\_' Máximo de 64 caracteres. Descrição da função Allows EC2 instances to call AWS services on your behalf. Máximo de 1000 caracteres. Use caracteres alfanuméricos e "+=,.@-\_' Entidades confiáveis Serviço da AWS: ec2.amazonaws.com Políticas AmazonS3FullAccess<sup>7</sup> Limite de permissões Limite de permissões não definido Nenhuma tag foi adicionada. 

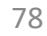

#### Step 3: Configure Instance Details

Configure the instance to suit your requirements. You can launch multiple instances from the same AMI, request Spot instances to take advantage of the Ic

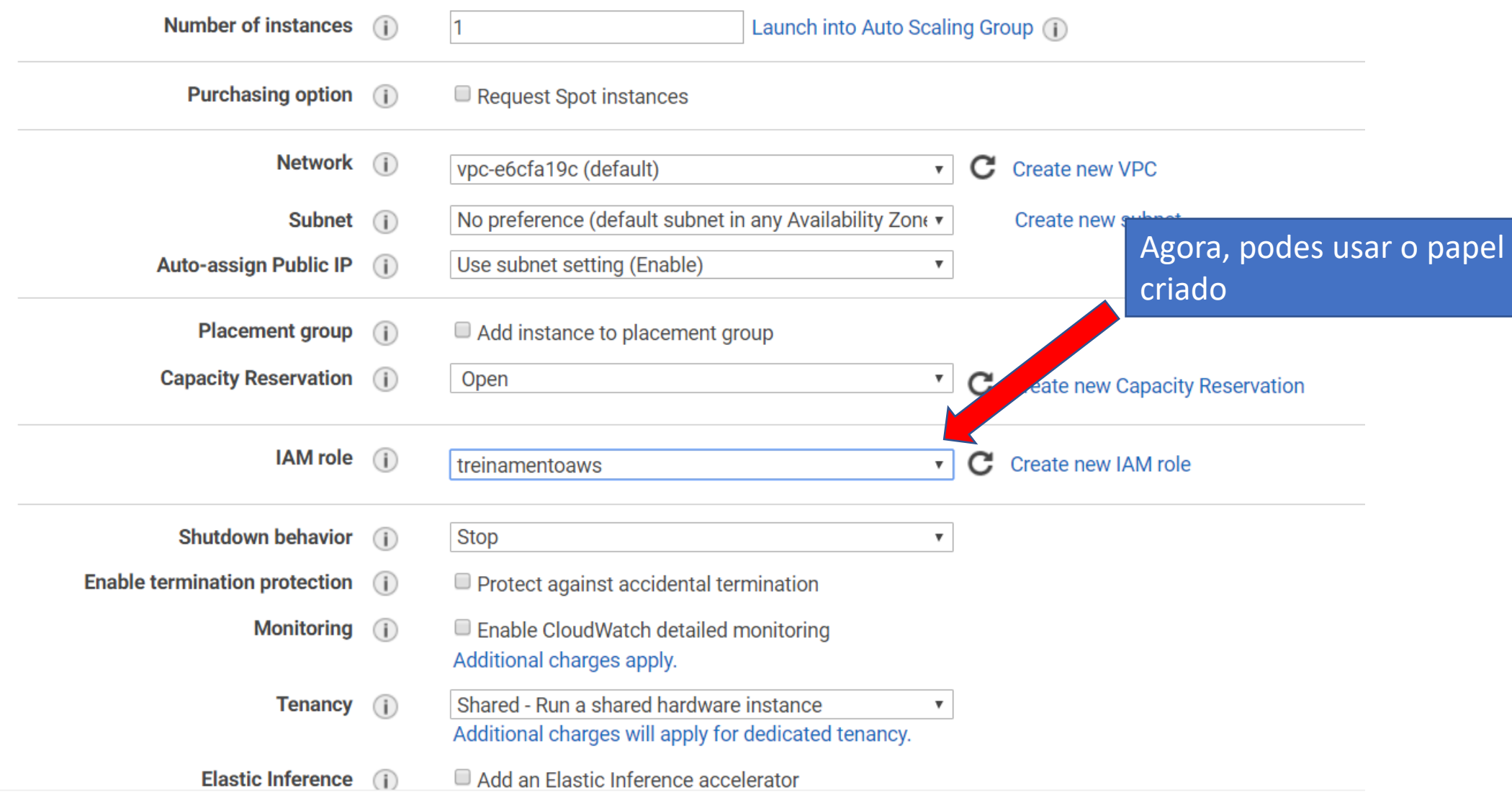

## Amazon AWS - Frameworks e SDKs

• Entre na instância e verifique se a mesma pode acessar o S3

\$ sudo apt update \$ sudo apt install awscli \$ aws s3 mb s3://treinamentoawsqxufc \$ aws s3api list-buckets

• Se não retornar nenhuma mensagem de erro, o acesso está configurado

#### Instalar as dependências

\$ sudo apt-get update \$ sudo apt-get -y install python3-pip boto3 \$ sudo pip3 install flask flask-wtf \$ mkdir templates

#### Conteúdo de *templates/index.html*

<html> <head> {% if title %}  $\left\{\right\}$  <title>  $\left\{\right\}$  title  $\left\}$  </title> {% else %} <title> Exemplo API AWS</title> {% endif %} </head> <body> <h1>Envio de Arquivo</h1> <form action="" method="post" enctype="multipart/form-data" novalidate>  $\{\{\text{form. hidden\_tag} \}$  $<$ p> {{ form.file.label }}<br> {{ form.file(size=32) }}<br>  $<$ /p>  $<sub>2</sub>$  $\{\{\text{form.submit}()\}\}$ </form> </body> </html>

#### import boto3

#### import os

from flask import Flask, render\_template, flash, redirect, request<br>from flask\_wtf import FlaskForm<br> $\frac{L_{\text{forms}}}{L_{\text{terms}}}$  import FileField, SubmitField<br>details import DataRequired<br>filename from flask\_wtf import FlaskForm from wtforms import FileField, SubmitField from wtforms.validators import DataRequired from werkzeug import secure filename

app = Flask(\_\_name\_\_) app.config['SECRET\_KEY'] = 'you-will-never-guess' s3  $client = boto3$ .client('s3')

class UploadForm(FlaskForm): file = FileField('Arquivo:', validators=[DataRequired()]) submit = SubmitField('Enviar') @app.route('/', methods=['GET', 'POST']) @app.route('/index', methods=['GET', 'POST']) def index():

form = UploadForm()

if request.method == 'POST':

f = request.files['file']

f.save(secure\_filename(f.filename))

s3 client.upload file(f.filename, 'treinamentoawsufcqx', f.filename)

os.remove(f.filename)

return redirect('/index')

return render template('index.html', title='AWS Upload de Arquivo', form=form)

#### Disponível em: https://github.com/jmhal/computacaoemnuvem

#### Para executar

\$ export FLASK\_APP=upload\_s3.py \$ flask run --host=0.0.0.0

# Finalizando...

- Neste encontro, mostramos o básico do básico
	- EC2
	- S3
	- Configurar CLI
	- Configurar SDK
- A nuvem AWS é um universo muito maior
	- Inteligência Artificial e Aprendizado de Máquina
	- Robótica
	- Banco de Dados
- Espero ter despertado sua curiosidade para as inúmeras possibilidades